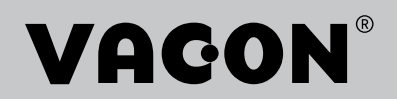

vacon® 20 cp/x

solar pump

ac drives

# application manual

# **INDEX**

Document ID: DPD01601F Version release date: 9.1.20 Corresponds to application package ACIT1163V203.vcx

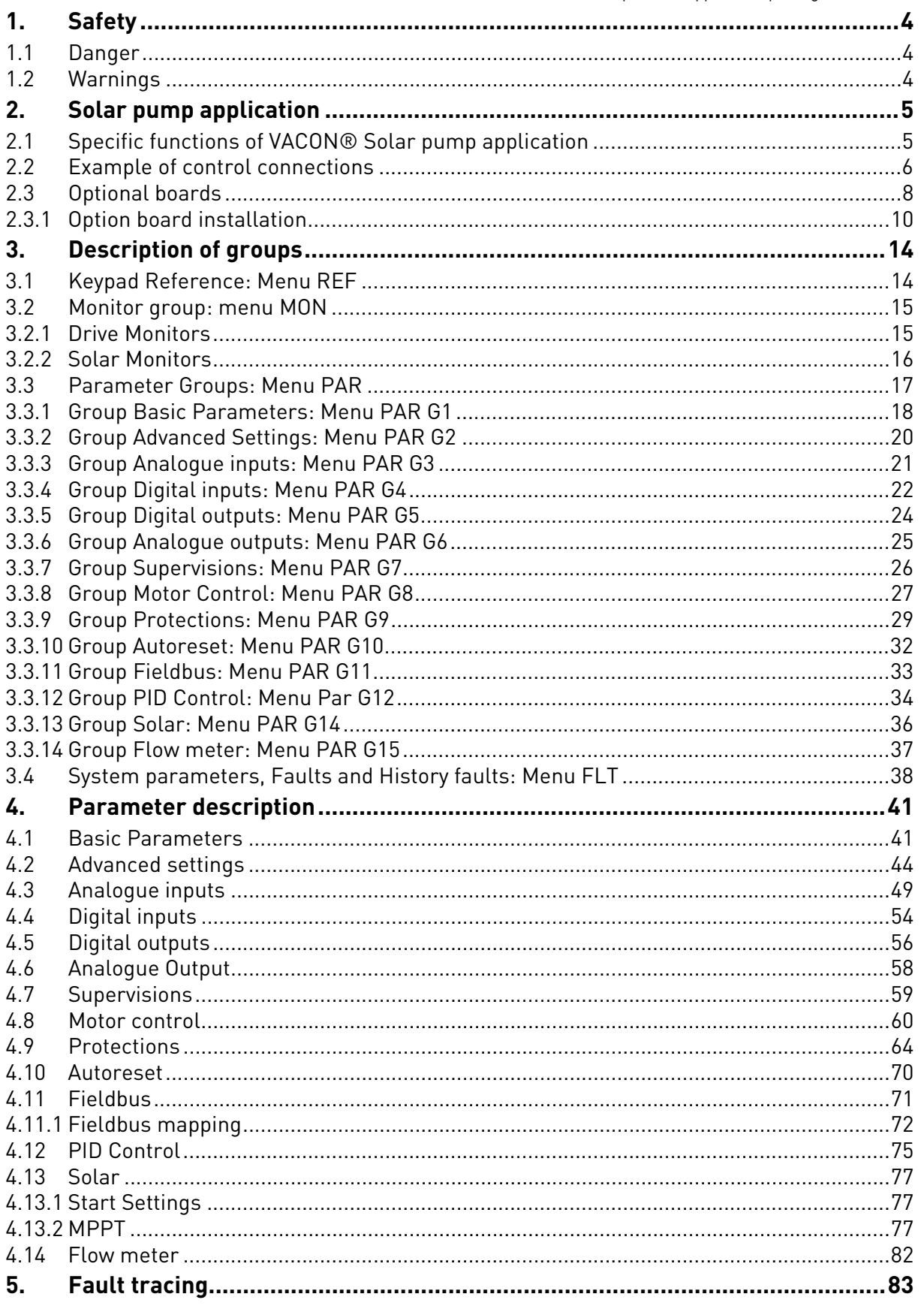

# <span id="page-3-0"></span>1. SAFETY

This manual contains clearly marked warning information which is intended for your personal safety and to avoid any unintentional damage to the product or connected appliances.

**Before installing, commissioning or using the frequency converter, please read the warning information contained in VACON® 20X Installation Manual.**

**Please read the following additional safety instructions carefully.**

**Only VACON® authorized, trained and qualified personnel are allowed to install, operate and maintain the drive.**

### <span id="page-3-1"></span>1.1 Danger

These warnings are intended to personnel responsible for grounding the frequency converter.

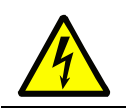

Ignoring the following instructions can be **extremely dangerous** a**nd may cause death or severe injury.**

Ground the frequency converter to ensure personnel **safety and to reduce electromagnetic interference.**

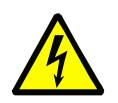

**After disconnecting** the AC drive from the mains or from the DC input supply, **wait** until the indicators on the keypad go out (if no keypad is attached, see the indicators on the cover). Wait an additional 30 seconds before starting any work on the connections of VACON® 20X Drive. After expiration of this time, use measuring equipment to absolutely ensure that no voltage is present. **Always ensure absence of voltage before starting any electrical work!**

### <span id="page-3-2"></span>1.2 Warnings

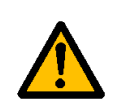

The **touch current** of VACON® 20X drives exceeds 3.5mA AC. According to standard EN61800-5-1, **a reinforced protective ground connection** must be ensured. See VACON® 20X Installation Manual for further information.

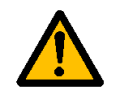

**Never work on the photovoltaic generator** or frequency converter and its input/ output cables when the frequency converter is connected to the mains or to the photovoltaic generator.

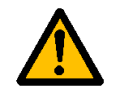

**Before performing any measurement on the frequency converter**, disconnect or isolate the mains supply voltage or the DC input supply.

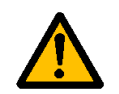

**Do not touch the components on the frequency converter** or on the string box cabinet that have high DC voltage.

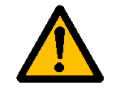

The photovoltaic generator **cells exposed to light supply DC voltage** even at low light intensity.

# <span id="page-4-2"></span><span id="page-4-0"></span>2. SOLAR PUMP APPLICATION

The VACON $^{\circledR}$  20 CP/X drive contains a preloaded application for instant use.

The parameters of this application are listed in chapter [3.3](#page-16-1) of this manual and explained in more detail in chapter [4](#page-40-2).

# <span id="page-4-1"></span>2.1 Specific functions of VACON® Solar pump application

The VACON<sup>®</sup> Solar Pump allows flexible use of VACON<sup>®</sup> 20 CP/X frequency converters. This dedicated application SW was developed to drive a Solar Pump with an optimized MPPT (Maximum Power Point Tracking) for 20X supplied by Solar Panels.

The MPPT is based on 4 parallel algorithms:

- Feed-Forward Controller (to follow the radiation variations)
- Correction Controller (to compensate the temperature variations)
- Oscillation Damping Regulator (to prevent the panel entering in the "current source" branch of the characteristic)
- Local Maxima logic (to prevent the regulator from being trapped in a local maximum lower than absolute maximum)

# **Features**

The MPP Tracker controls DC voltage reference in order to find the maximum power.

The drive can be controlled through I/O terminals, a fieldbus or the optional keypad.Two programmable control places and sources for the frequency reference are available, for easy local/remote control.

Frequency reference can be direct (analogue input, preset speeds or fieldbus) or controlled by the internal PID regulator.

All the functionalities can be controlled through a fieldbus.

The motor identification function allows automatic optimization of the voltage/frequency curve, for a optimal torque response also at low motor speed.

It is possible to install one optional board for I/O expansion.

Underload protection can be managed by measuring Motor torque (standard sensorless mode) or by measuring the water flow with a flow meter sensor. This sensor can be an analogue signal or a digital input. With this sensor it is possible to measure the water flow [litres/min] and the total volume of the water flow  $\text{Im}^{3}$ .

Sleep mode can be enabled or disabled with a parameter.

Digital inputs can be used to measure water levels (minimum and maximum).

#### <span id="page-5-0"></span>2.2 Example of control connections

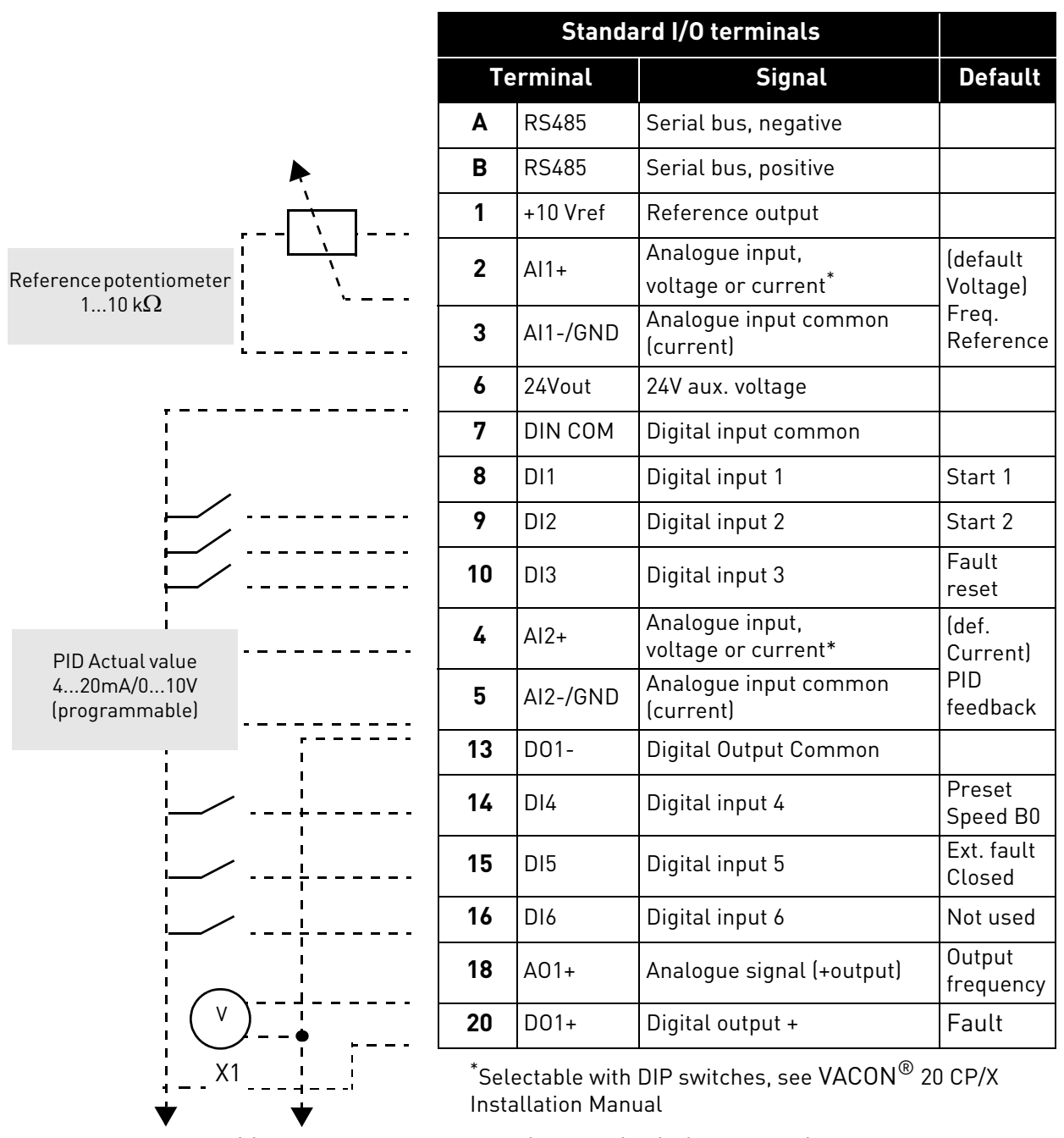

*Table 1. Connection example, standard I/O terminals.*

To Relay terminals 1 or 2

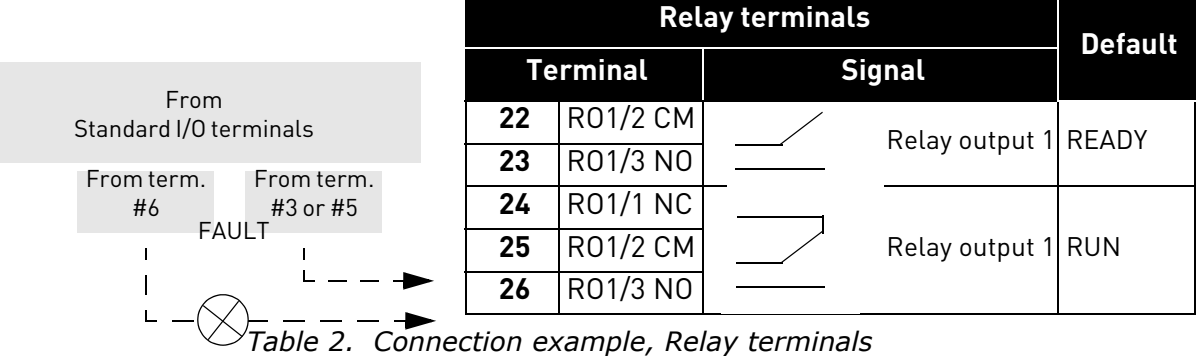

Local contacts: https://www.danfoss.com/en/contact-us/contacts-list/

#### <span id="page-7-0"></span>2.3 Optional boards

One optional I/O expansion board can be installed into the slot on the right side of the drive. The following boards are supported:

#### **OPTB1: 6 Digital Inputs-Outputs**

The first 3 terminals are reserved as digital inputs (DIN7, DIN8, DIN9). The second 3 terminals can be used as inputs (DIN10, DIN11, DIN12) or digital outputs (EO1, EO2, EO3). The number of terminals used as input must be declared in parameter P2.24 (hidden if the board is not installed). This number determines the higher value for the selection of the digital input connected to a certain logical function. It also changes the visibility of parameters for the selection of digital outputs function (P5.9, P5.10, P5.11).

### **OPTB2: 1 Thermistor Input, 2 Relays Outputs**

Response to thermistor fault can be programmed with parameter P9.16. Relays functions can be programmed with parameters P5.9, P5.10 (hidden if the board is not installed).

#### **OPTB5: 3 Relays Outputs**

Relays functions can be programmed with parameters P5.9, P5.10, P5.11 (hidden if the board is not installed).

#### **OPTB9: 5 Digital Inputs, 1 Relay Output**

The higher value for the selection of the digital input (DIN7, DIN8, DIN9, DIN10, DIN11) connected to a certain logical function is set to 11. Relay functions can be programmed with parameters P5.9 (hidden if the board is not installed).

#### **OPTBF: 1 Analogue Output, 1 Digital Output, 1 Relay Output**

The digital output can be programmed with parameter P5.12. The digital output can be programmed with parameter P5.9. Parameters are hidden if the board is not installed.

#### **OPTC3/E3: Profibus DPV1 fieldbus board**

VACON® 20CP/X frequency converters can be connected to the PROFIBUS DP network using a fieldbus board. The converter can then be controlled, monitored and programmed from the Host system.OPTE3 option board also supports connection from DP Master (class 2) if DP-V1 is enabled. In this case, the Master class 2 can initiate a connection, read and write parameters using the PRO-FIdrive Parameter Access service, and close the connection. The PROFIBUS DP fieldbus is connected to the OPTE3 board using a 5-pin pluggable bus connector. The only difference between OPTE3 and OPTE5 boards is the fieldbus connector.

#### **OPTC4 LonWorks fieldbus board**

VACON® 20CP/X frequency converters can be connected to the LonWorks® network using a fieldbus board. The converter can then be controlled, monitored and programmed from the Host system.

#### **OPTC5/E5: Profibus DPV1 fieldbus board (D-type connector)**

VACON® 20CP/X frequency converters can be connected to the PROFIBUS DP network using a fieldbus board. The converter can then be controlled, monitored and programmed from the Host system.OPTE5 option board also supports connection from DP Master (class 2) if DP-V1 is enabled. In this case, the Master class 2 can initiate a connection, read and write parameters using the PRO-FIdrive Parameter Access service, and close the connection. he PROFIBUS DP fieldbus is connected to the OPTE5 board using a 9-pin female sub-D-connector. The only difference between OPTE3 and OPTE5 boards is the fieldbus connector.

#### **OPTC6/E6: CanOpen fieldbus board**

VACON® 20CP/X frequency converters can be connected to the CanOpen system using a fieldbus board. The converter can then be controlled, monitored and programmed from the Host system. VACON® CanOpen Board is connected to the fieldbus through a 5-pin pluggable bus connector (board NXOPTC6/E6).

#### **OPTC7/E7: DeviceNet fieldbus board**

VACON® 20CP/X frequency converters can be connected to the DeviceNet using a fieldbus board. The converter can then be controlled, monitored and programmed from the Host system. VACON® DeviceNet Board is connected to the fieldbus through a 5-pin pluggable bus connector (board OPTC7/E7).

# **OPTCI: Modbus TCP fieldbus board**

VACON® 20CP/X frequency converters can be connected to Ethernet using an Ethernet fieldbus board OPTCI. Every appliance connected to an Ethernet network has two identifiers; a MAC address and an IP address. The MAC address (Address format: xx:xx:xx:xx:xx:xx) is unique to the appliance and cannot be changed. The Ethernet board's MAC address can be found on the sticker attached to the board or by using the VACON® IP tool software NCIPConfig. Please find the software installation at www.vacon.com. In a local network, IP addresses can be defined by the user as long as all units connected to the network are given the same network portion of the address. For more information about IP addresses, contact your Network Administrator. Overlapping IP addresses cause conflicts between appliances.

### **OPTCP: Profinet fieldbus board**

VACON® 20CP/X frequency converters can be connected to Ethernet using an Ethernet fieldbus board OPTCP. Every appliance connected to an Ethernet network has two identifiers; a MAC address and an IP address. The MAC address (Address format: xx:xx:xx:xx:xx:xx ) is unique to the appliance and cannot be changed. The Ethernet board's MAC address can be found on the sticker attached to the board or by using the VACON® IP tool software NCIPConfig. You can find the software installation at www.vacon.com. In a local network, IP addresses can be defined by the user as long as all units connected to the network are given the same network portion of the address. For more information about IP addresses, contact your Network Administrator. Overlapping IP addresses cause conflicts between appliances.

## **OPTCQ: Ethernet IP fieldbus board**

VACON® 20CP/X frequency converters can be connected to Ethernet using an EtherNet/IP fieldbus board OPT-CQ. Every appliance connected to an Ethernet network has two identifiers; a MAC address and an IP address. The MAC address (Address format: xx:xx:xx:xx:xx:xx) is unique to the appliance and cannot be changed. The EtherNet/IP board's MAC address can be found on the sticker attached to the board or by using the VACON® IP tool software NCIPConfig. Please find the software installation at www.vacon.com. In a local network, IP addresses can be defined by the user as long as all units connected to the network are given the same network portion of the address. For more information about IP addresses, contact your Network Administrator. Overlapping IP addresses cause conflicts between appliances.

#### <span id="page-9-0"></span>2.3.1 Option board installation

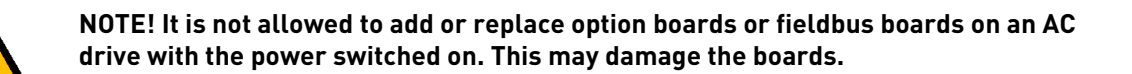

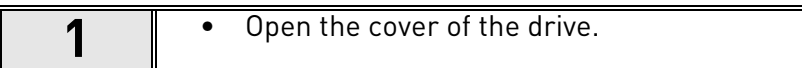

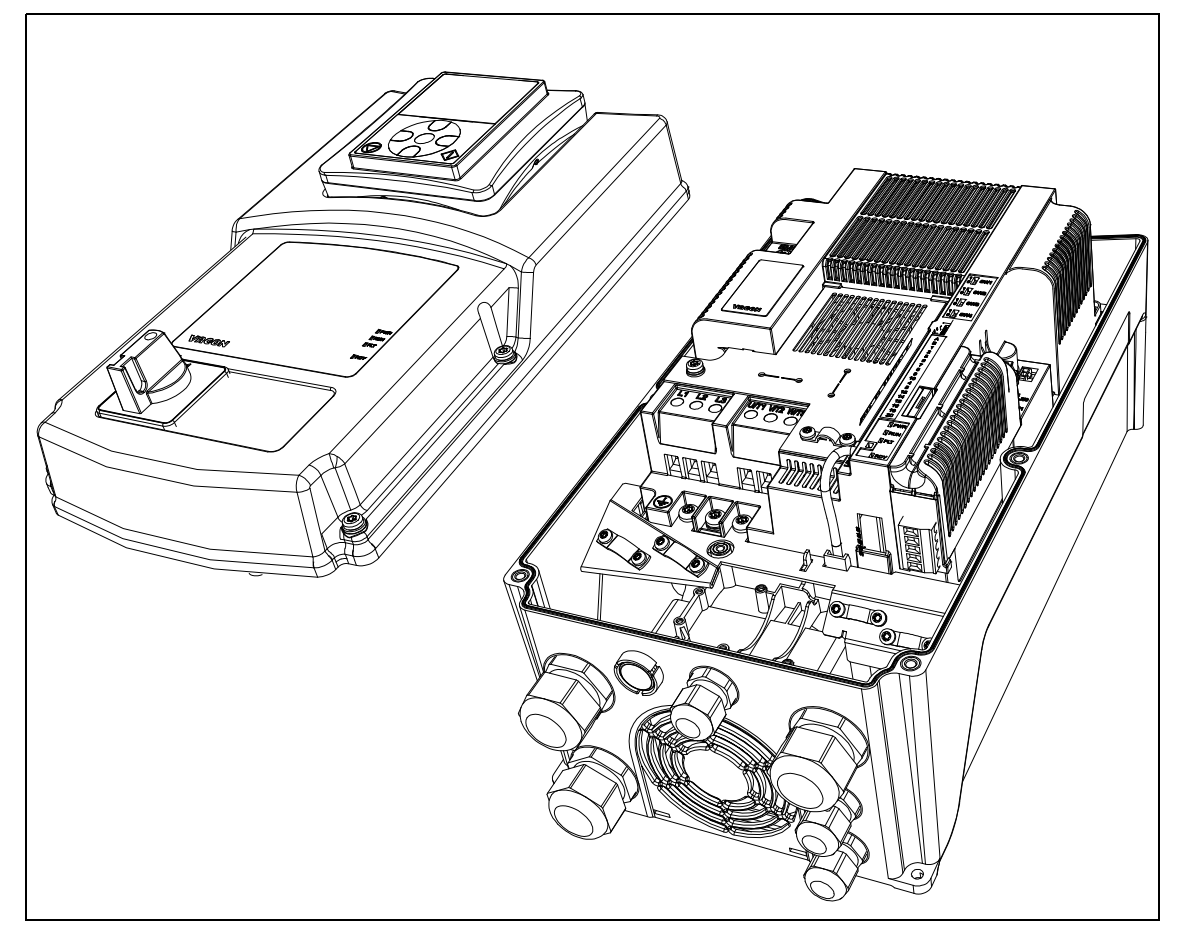

*Figure 1. Opening the main cover, MU3 example.*

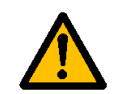

**The relay outputs and other I/O-terminals may have a dangerous control voltage present even when the drive is disconnected from mains.**

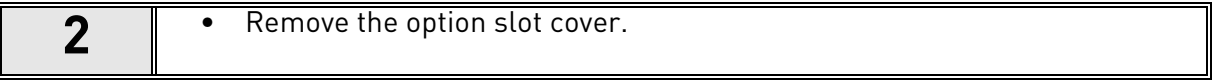

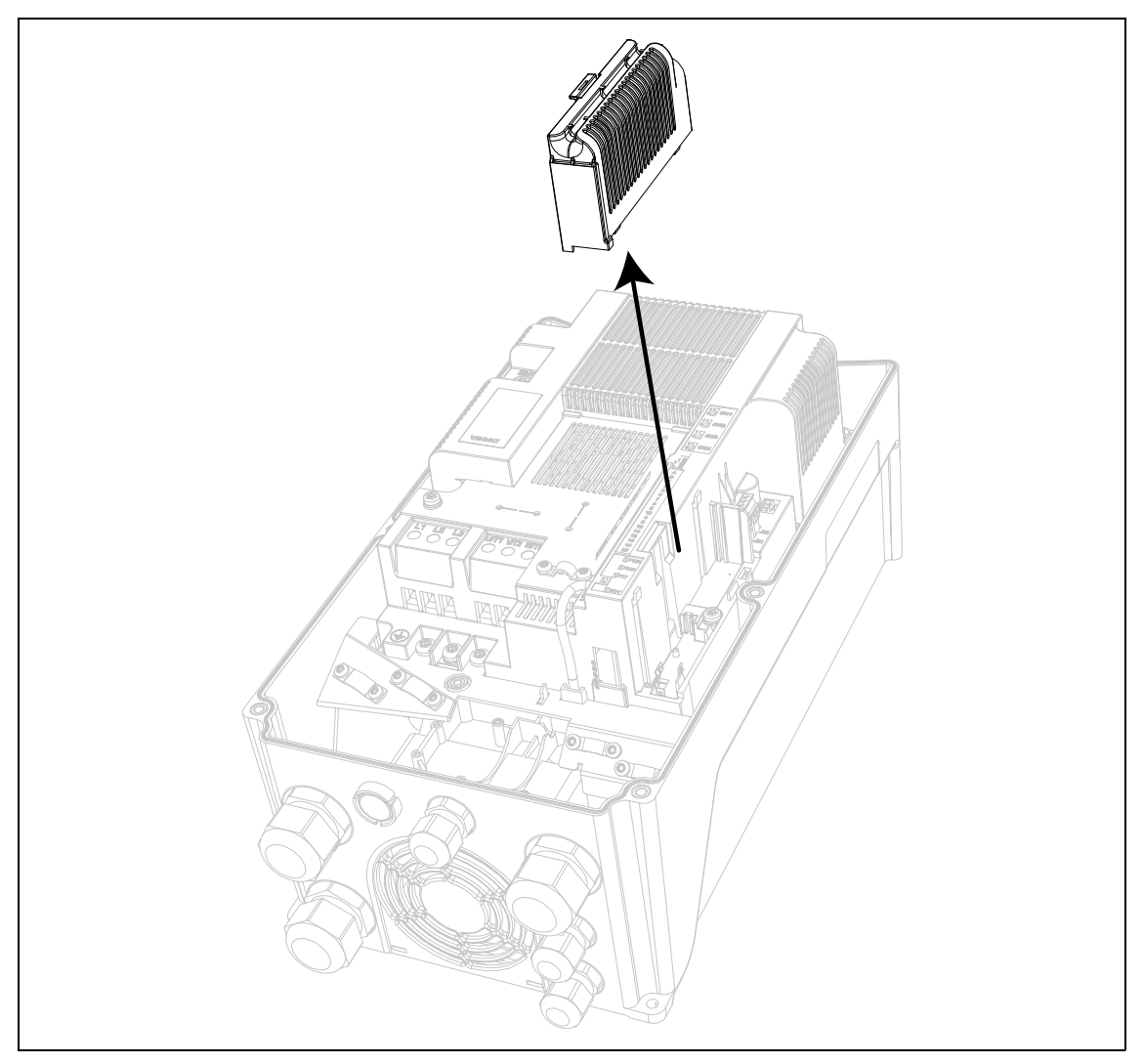

*Figure 2. Removing the option slot cover.*

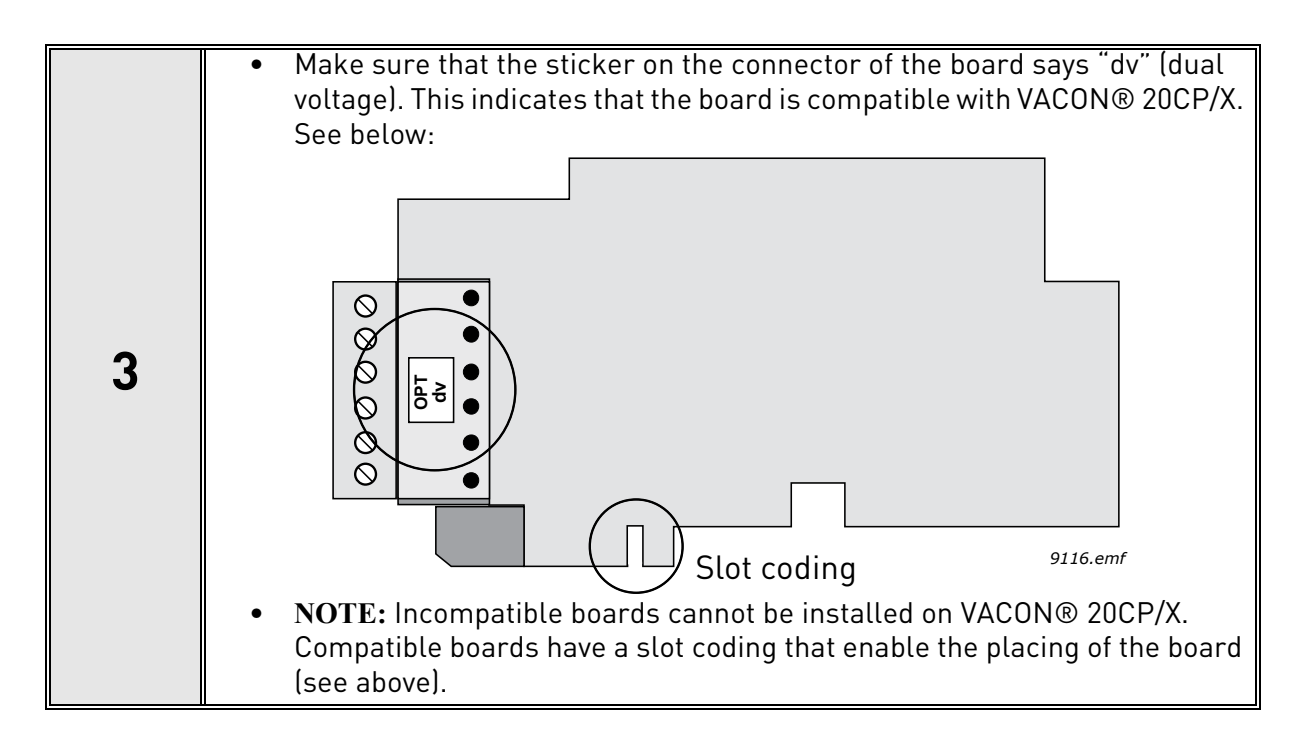

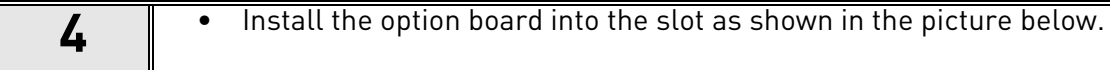

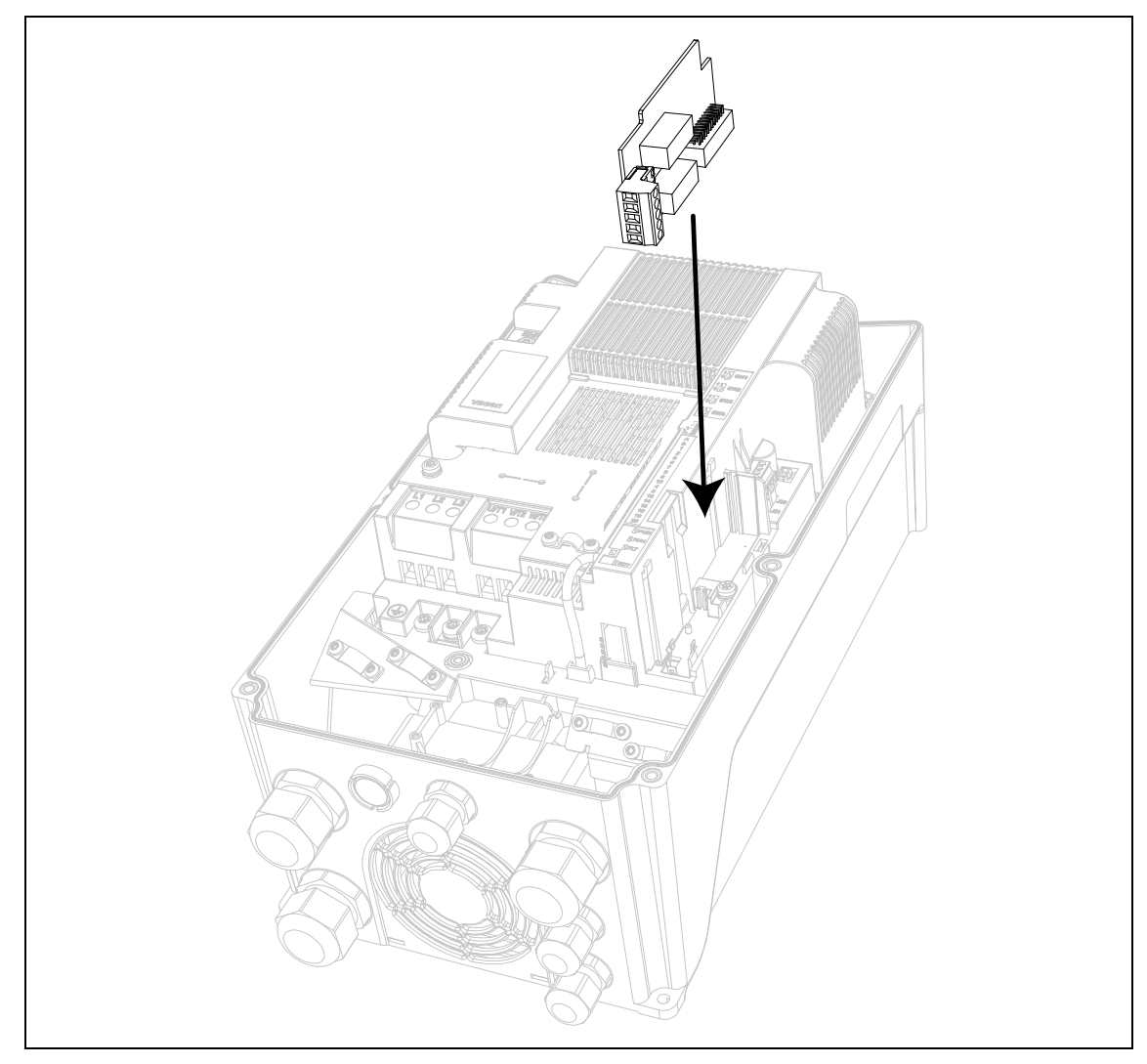

*Figure 3. Option board installation.*

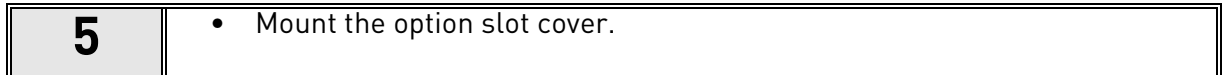

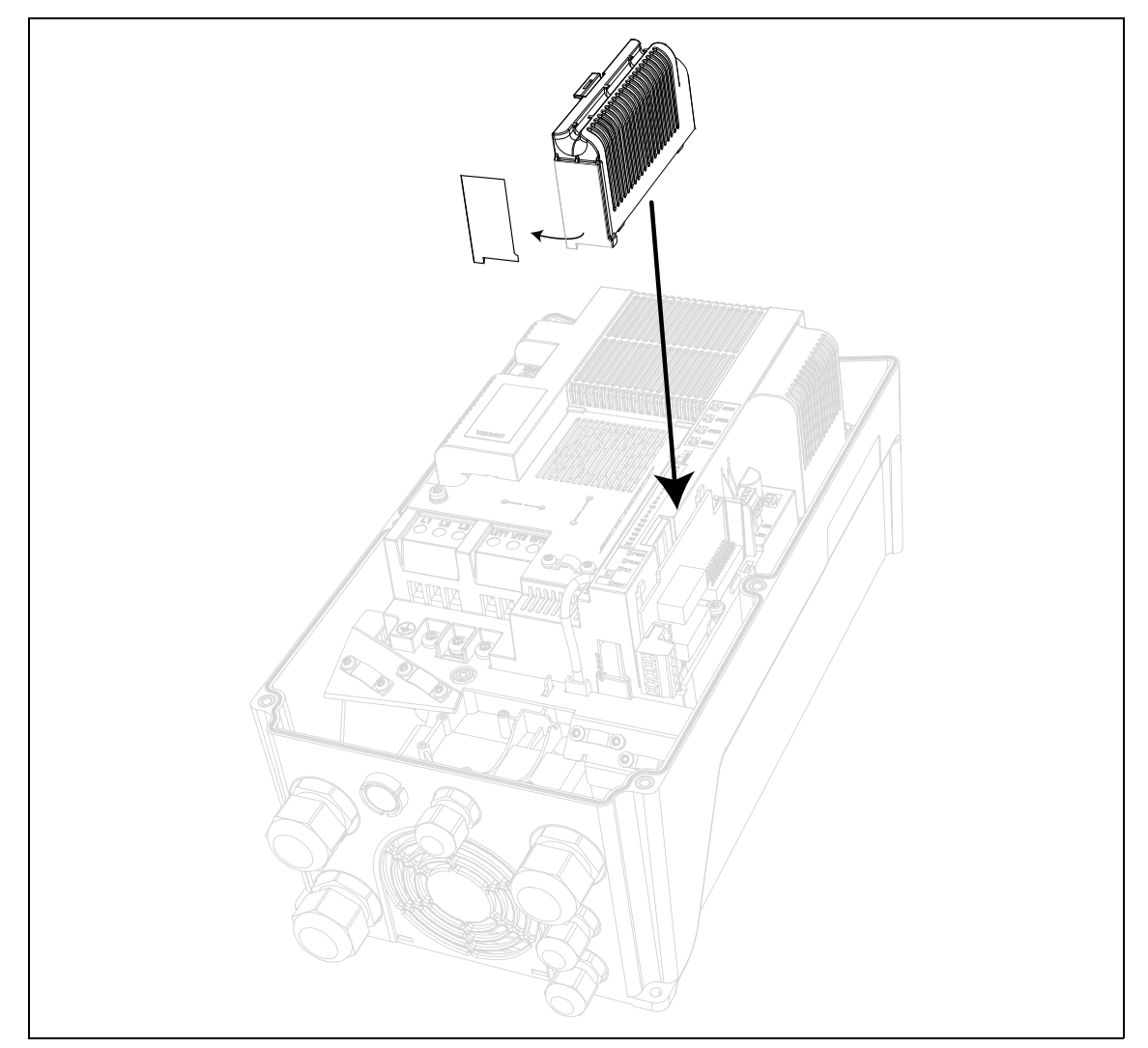

*Figure 4. Mounting of option slot cover: remove the plastic opening for option board terminals.*

# <span id="page-13-0"></span>3. DESCRIPTION OF GROUPS

## <span id="page-13-1"></span>3.1 Keypad Reference: Menu REF

This menu is automatically entered when pressing the LOC/REM keypad and shows the frequency reference in Local control mode.

The reference is also active when selected as main reference (P1.12=4) or as secondary reference (P2.15=4).

Value is limited between min frequency P1.1 and max frequency P1.2.

In Local mode, or when keypad is the active control place (P1.11=1 or P2.14=1), direction of rotation is determined with P2.23 or by pressing the left or right arrow button.

#### <span id="page-14-0"></span>3.2 Monitor group: menu MON

VACON $^\circledR$  20 CP/X AC drive provides you with a possibility to monitor the actual values of parameters and signals as well as statuses and measurements. See [Table](#page-14-2) in which the basic monitoring values are presented.

## <span id="page-14-1"></span>3.2.1 Drive Monitors

| Code  | <b>Monitoring value</b> | Unit                     | ID              | <b>Description</b>                                      |  |  |
|-------|-------------------------|--------------------------|-----------------|---------------------------------------------------------|--|--|
| V1.1  | Output frequency        | Hz                       | 1               | Output frequency to motor                               |  |  |
| V1.2  | Frequency reference     | Hz                       | $\overline{25}$ | Frequency reference to motor control                    |  |  |
| V1.3  | Motor shaft speed       | rpm                      | $\overline{2}$  | Motor speed in rpm                                      |  |  |
| V1.4  | <b>Motor Current</b>    | A                        | 3               |                                                         |  |  |
| V1.5  | Motor Torque            | $\%$                     | 4               | Calculated shaft torque                                 |  |  |
| V1.6  | Motor Power             | $\frac{0}{0}$            | 5               | Total power consumption of AC drive                     |  |  |
| V1.7  | Motor Voltage           | V                        | 6               |                                                         |  |  |
| V1.8  | Motor temperature       | $\frac{0}{0}$            | 9               | Calculated motor temperature                            |  |  |
| V1.9  | DC-link voltage         | V                        | 7               |                                                         |  |  |
| V1.10 | Unit temperature        | °C                       | 8               | Heatsink temperature                                    |  |  |
| V1.11 | Board temperature       | $\overline{c}$           | 1825            | Power board temperature                                 |  |  |
| V1.12 | Analogue input 1        | $\frac{0}{0}$            | 13              | Analogue input Al1                                      |  |  |
| V1.13 | Analogue input 2        | $\frac{0}{0}$            | 14              | Analoque input AI2                                      |  |  |
| V1.14 | Analogue output         | $\overline{\frac{0}{0}}$ | $\overline{26}$ | Analogue output                                         |  |  |
| V1.15 | DI1, DI2, DI3           |                          | 15              | Digital inputs status                                   |  |  |
| V1.16 | DI4, DI5, DI6           |                          | 16              | Digital inputs status                                   |  |  |
| V1.19 | R01, R02, D0            |                          | 17              | Digital outputs status                                  |  |  |
| V1.21 | Process variable        |                          | 29              | Scaled process variable See P7.10                       |  |  |
| V1.22 | PID setpoint            | $\frac{0}{0}$            | $\overline{20}$ |                                                         |  |  |
| V1.23 | PID feedback            | $\%$                     | 21              |                                                         |  |  |
| V1.24 | PID error value         | $\frac{0}{0}$            | 22              |                                                         |  |  |
| V1.25 | PID output              | $\frac{1}{2}$            | $\overline{23}$ |                                                         |  |  |
| V1.26 | <b>Actual Flow</b>      | litres/<br>min           | 1956            | Actual flow, measured by transducer defined<br>in P15.1 |  |  |
| V1.27 | Volume counter 1*       | m <sup>3</sup>           | 1955            | Cumulative water volume counter.                        |  |  |
| V1.28 | Volume counter 2*       | $m^3x10^4$               | 1962            | Cumulative water volume counter.                        |  |  |

*Table 3: Monitor values.*

<span id="page-14-2"></span>![](_page_14_Picture_160.jpeg)

#### <span id="page-15-0"></span>3.2.2 Solar Monitors

![](_page_15_Picture_46.jpeg)

*Table 4. Solar motor values.*

# <span id="page-16-1"></span><span id="page-16-0"></span>3.3 Parameter Groups: Menu PAR

The Solar Pump Application embodies the following parameter groups:

![](_page_16_Picture_114.jpeg)

*Table 5. Parameter groups*

# **Column explanations:**

![](_page_16_Picture_115.jpeg)

## <span id="page-17-0"></span>3.3.1 Group Basic Parameters: Menu PAR G1

![](_page_17_Picture_255.jpeg)

*Table 6. Basic parameters.*

![](_page_18_Picture_36.jpeg)

*Table 6. Basic parameters.*

### <span id="page-19-0"></span>3.3.2 Group Advanced Settings: Menu PAR G2

![](_page_19_Picture_208.jpeg)

*Table 7. Advanced settings group.*

![](_page_19_Picture_209.jpeg)

![](_page_20_Picture_131.jpeg)

# <span id="page-20-0"></span>3.3.3 Group Analogue inputs: Menu PAR G3

*Table 9. Analogue inputs group.*

![](_page_20_Picture_132.jpeg)

#### <span id="page-21-0"></span>3.3.4 Group Digital inputs: Menu PAR G4

![](_page_21_Picture_195.jpeg)

*Table 10. Digital inputs group.*

| P4.22 | Minimum level logic | $\mathbf 0$ | 1    | 0        | 1965 | Selections for minimum<br>water level logic:<br>$0$ = water level is ok when<br>digital input for Minimum<br>water level is high<br>$1$ = water level is ok when<br>digital input for Minimum<br>water level is low<br>The drive trips with F63 (Low<br>water level) when water level<br>is not ok. The fault is reset<br>with autoreset logic of<br>Underload (see P10.4 - 7)<br>when level is restored.<br>Min level signal/fault refers<br>to level in a well from which<br>water is taken.                |
|-------|---------------------|-------------|------|----------|------|----------------------------------------------------------------------------------------------------|
| P4.23 | Maximum water level | $\Omega$    | $6*$ | $\Omega$ | 1966 | Digital input for water level                                                                                                    |
| P4.24 | Maximum level logic | 0           | 1    | 0        | 1967 | Selections for maximum<br>water level logic:<br>$0 =$ water level is ok when<br>digital input for Maximum<br>water level is high<br>$1$ = water level is ok when<br>digital input for Maximum<br>water level is low<br>The drive trips with F64 (Max<br>water level) when water level<br>is not ok. The fault is reset<br>with autoreset logic of<br>Underload (see P10.4 - 7)<br>when level is restored.<br>Max level signal/fault refers<br>to level in a possible tank<br>where pumped water is<br>stored. |

*Table 10. Digital inputs group.*

![](_page_22_Picture_143.jpeg)

## <span id="page-23-0"></span>3.3.5 Group Digital outputs: Menu PAR G5

![](_page_23_Picture_152.jpeg)

*Table 11. Digital outputs group.*

![](_page_23_Picture_153.jpeg)

## <span id="page-24-0"></span>3.3.6 Group Analogue outputs: Menu PAR G6

![](_page_24_Picture_110.jpeg)

*Table 12. Analogue outputs group.*

![](_page_25_Picture_173.jpeg)

# <span id="page-25-0"></span>3.3.7 Group Supervisions: Menu PAR G7

*Table 13. Supervisions group.*

**NOTE!** Visibility of the G6 and G7 groups depends on P1.16.

# <span id="page-26-0"></span>3.3.8 Group Motor Control: Menu PAR G8

![](_page_26_Picture_307.jpeg)

![](_page_26_Picture_308.jpeg)

**NOTE!**  $\|$ <sup>\*</sup>) Parameter is automatically set by motor identification.

![](_page_27_Picture_15.jpeg)

#### <span id="page-28-0"></span>3.3.9 Group Protections: Menu PAR G9

**NOTE!** Visibility of the group depends on P1.16.

#### **Parameters of Motor thermal protection (P9.11 to P9.14 and P9.21-P9.22)**

The motor thermal protection is to protect the motor from overheating. The drive is capable of supplying higher than nominal current to the motor. If the load requires this high current there is a risk that the motor will be thermally overloaded. This is the case especially at low frequencies. At low frequencies the cooling effect of the motor is reduced as well as its capacity. If the motor is equipped with an external fan the load reduction at low speeds is small.

The motor thermal protection is based on a calculated model and it uses the output current of the drive to determine the load on the motor.

The motor thermal protection can be adjusted with parameters. The thermal current  $I_T$  specifies the load current above which the motor is overloaded. This current limit is a function of the output frequency.

The thermal stage of the motor can be monitored on the control keypad display. See chapter [2](#page-4-2).

![](_page_28_Picture_9.jpeg)

If you use long motor cables (max. 100m) together with small drives  $(\leq1.5$  kW) the motor current measured by the drive can be much higher than the actual motor current due to capacitive currents in the motor cable.

Consider this when setting up the motor thermal protection functions.

The calculated model does not protect the motor if the airflow to the motor is reduced by blocked air intake grill. The model starts from zero if the control board is powered off.

### **Parameters of Stall protection (P9.4 to P9.6)**

The motor stall protection protects the motor from short time overload situations such as one caused by a stalled shaft. The reaction time of the stall protection can be set shorter than that of motor thermal protection. The stall state is defined with two parameters, P9.5 (*Stall time*) and P9.6 (*Stall frequency limit*). If the current is as high as the P1.5 (Current Limit) and the current limiter has reduced the output frequency below the P9.6 for the time P9.5 than the set limit the stall state is true. There is actually no real indication of the shaft rotation. Stall protection is a type of overcurrent protection.

![](_page_28_Picture_15.jpeg)

If you use long motor cables (max. 100m) together with small drives  $(1.5 \text{ kW})$  the motor current measured by the drive can be much higher than the actual motor current due to capacitive currents in the motor cable.

Consider this when setting up the motor thermal protection functions.

#### **Parameters of Underload protection (P9.7 to P9.10)**

The purpose of the motor underload protection is to ensure that there is load on the motor when the drive is running. If the motor loses its load there might be a problem in the process, e.g. a broken belt or a dry pump.

Motor underload protection can be adjusted by setting the underload curve with parameters P9.8 (Underload protection: Field weakening area load) and P9.9 (*Underload protection: Zero frequency load*), see below. The underload curve is a squared curve set between the zero frequency and the field weakening point. The protection is not active below 5Hz (the underload time counter is stopped).

The torque values for setting the underload curve are set in percentage which refers to the nominal torque of the motor. The motor's name plate data, parameter motor nominal current and the drive's nominal current  $I<sub>L</sub>$  are used to find the scaling ratio for the internal torque value. If other than nominal motor is used with the drive, the accuracy of the torque calculation decreases.

![](_page_29_Picture_6.jpeg)

If you use long motor cables (max. 100m) together with small drives  $\leq 1.5$  kW) the motor current measured by the drive can be much higher than the actual motor current due to capacitive currents in the motor cable.

Consider this when setting up the motor thermal protection functions.

![](_page_29_Picture_221.jpeg)

*Table 15. Protections group.*

![](_page_30_Picture_256.jpeg)

*Table 15. Protections group.*

## <span id="page-31-0"></span>3.3.10 Group Autoreset: Menu PAR G10

![](_page_31_Picture_98.jpeg)

*Table 16. Autoreset group.*

![](_page_31_Picture_99.jpeg)

### <span id="page-32-0"></span>3.3.11 Group Fieldbus: Menu PAR G11

![](_page_32_Picture_252.jpeg)

*Table 17. Fieldbus group.*

**NOTE!** Visibility of the group depends on P1.16.

#### <span id="page-33-0"></span>3.3.12 Group PID Control: Menu Par G12

| Code              | <b>Parameter</b>             | <b>Min</b> | <b>Max</b>   | <b>Unit</b>   | <b>Defau</b><br><sup>t</sup> | ID   | <b>Description</b>                                                                                                    |
|-------------------|------------------------------|------------|--------------|---------------|------------------------------|------|----------------------------------------------------------------------------------------------------|
| P12.1             | Setpoint source              | 0          | 3            |               | 0                            | 332  | $0 =$ PID setpoint $1/2$<br>$1 = A11$<br>$2 = AI2$<br>$3 = Fieldbus$                                                                                     |
| P12.2             | PID setpoint 1               | 0.0        | 100.0        | $\%$          | 50.0                         | 167  | Fixed setpoint 1                                                                                                    |
| P12.3             | PID setpoint 2               | 0.0        | 100.0        | $\%$          | 50.0                         | 168  | Fixed setpoint 2                                                                                                    |
| P12.4             | Feedback source              | 0          | 3            |               | $\pmb{0}$                    | 334  | $0 = A12$<br>$1 = A11$<br>$2 = Fieldbus$<br>$3 = A11 - A12$                                                                                              |
| P12.5             | Feedback minimum             | 0.0        | 50.0         | $\%$          | 0.0                          | 336  | Value at minimum signal                                                                                                    |
| P12.6             | Feedback maximum             | 10.0       | 300.0        | $\%$          | 100.0                        | 337  | Value at maximum signal                                                                                                    |
| P <sub>12.7</sub> | PID controller P gain        | 0.0        | 1000.0       | $\frac{0}{0}$ | 100.0                        | 118  | If the value of the parameter is set<br>to 100% a change of 10% in the<br>error value causes the controller<br>output to change by 10%.                  |
| P12.8             | PID controller I-time        | 0.00       | 320.00       | S             | 10.00                        | 119  | If this parameter is set to 1,00 sec-<br>ond a change of 10% in the error<br>value causes the controller output<br>to change by 10.00%/s.                |
| P12.9             | PID controller D-time        | 0.00       | 10.00        | S             | 0.00                         | 132  | If this parameter is set to 1,00 sec-<br>ond a change of 10% in the error<br>value during 1.00 s causes the<br>controller output to change by<br>10.00%. |
| P12.10            | Error value inversion        | 0          | 1            |               | 0                            | 340  | 0 = Normal (Feedback < Setpoint -<br>> Increase PID output)<br>1 = Inverted (Feedback < Setpoint -<br>> Decrease PID output)                             |
| P12.11            | PID error limit              | 0.0        | 100.0        | $\frac{0}{0}$ | 100.0                        | 1812 | Limit on error                                                                                                    |
| P12.12            | Sleep frequency              | 0.00       | 200.0        | Hz            | 0.00                         | 1016 | Drive goes to sleep mode when the<br>output frequency stays below this<br>limit for a time greater than that<br>defined by parameter P12.13.             |
| P12.13            | Sleep time delay             | 0          | 3600         | $\sf S$       | 30                           | 1017 | The minimum amount of time the<br>frequency has to remain below the<br>Sleep level before the drive is<br>stopped.                                       |
| P12.14            | Wake-up limit                | 0.0        | 100.0        | $\%$          | 5.0                          | 1018 | Defines the level for the PID feed-<br>back value wake-up.                                                                                               |
| P12.15            | Feedback Superv.<br>Response | 0          | $\mathbf{2}$ |               | $\mathbf{2}$                 | 1894 | Response to feedback supervision:<br>$0 = No$ action<br>$1 =$ Alarm<br>$2 = \text{Fault}$                                                                |
| P12.16            | Min feedback level           | 0.0        | 100.0        | $\%$          | 50.0                         | 1895 | Min variation between setpoint<br>and feedback to activate the Feed-<br>back Superv. Response                                                            |
| P12.17            | Min feedback time            | 1          | 300          | $\sf S$       | 8                            | 1896 | To activate Feedback Superv.<br>Response, the variation between<br>setpoint and feedback must have<br>remained below P12.16 for this<br>time.            |

*Table 18. PID control group.*

![](_page_34_Picture_51.jpeg)

![](_page_34_Picture_52.jpeg)

![](_page_34_Picture_53.jpeg)

#### <span id="page-35-0"></span>3.3.13 Group Solar: Menu PAR G14

| Code                  | <b>Parameter</b>          | Min            | <b>Max</b>      | <b>Unit</b>   | <b>Defau</b><br><u>It</u> | ID   | <b>Description</b>                                                                                           |  |  |
|-----------------------|---------------------------|----------------|-----------------|---------------|---------------------------|------|----------------------------------------------------------------------------------------------------|--|--|
| <b>Start Settings</b> |                           |                |                 |               |                           |      |                                                                                                    |  |  |
| P14.1                 | Start DC Voltage          | 400            | 800             | V             | 650                       | 1916 | DV voltage threshold level to<br>activate Run enable                                                         |  |  |
| P14.2                 | Short restart delay       | 0.1            | 5.0             | m             | 1.0                       | 1917 | Delay time to restart                                                                                        |  |  |
| P <sub>14.3</sub>     | Short restart delay tries | $\mathbf{1}$   | $\overline{10}$ |               | 5                         | 1918 | Number of restart tries                                                                                      |  |  |
| P14.4                 | Long restart delay        | 6.0            | 30.0            | m             | 10.0                      | 1919 | Long delay time to restart                                                                                   |  |  |
| <b>MPPT</b>           |                           |                |                 |               |                           |      |                                                                                                    |  |  |
| P14.5                 | Vmp at 100% power         | 400            | 800             | V             | 600                       | 1920 |                                                                                                    |  |  |
| P14.6                 | Vmp at 10% power          | 400            | 700             | V             | 540                       | 1921 |                                                                                                    |  |  |
| P <sub>14.7</sub>     | Panel/Motor ratio         | 50.00          | 100.00          | $\%$          | 100.0<br>0                | 1922 |                                                                                                    |  |  |
| P14.8                 | P gain                    | 0.000          | 1.000           |               | 0.050                     | 1923 | Gain for internal PI regulator.<br>The internal frequency refer-<br>ence keeps the panels working<br>on MPP. |  |  |
| P <sub>14.9</sub>     | I gain                    | 0.000          | 1.000           |               | 0.050                     | 1924 | Integration time.                                                                                            |  |  |
| P <sub>14.10</sub>    | Acceleration time         | 0.1            | 60.0            | S             | 1.0                       | 1925 | Time from minimum to maxi-<br>mum frequency                                                                  |  |  |
| P <sub>14.11</sub>    | Deceleration time         | 0.1            | 60.0            | S             | 1.0                       | 1926 | Time from maximum to mini-<br>mum frequency                                                                  |  |  |
| P <sub>14.12</sub>    | P&O update time           | $\overline{2}$ | 6               | S             | $\overline{3}$            | 1939 |                                                                                                    |  |  |
| P14.13                | P&O voltage step          | 3              | 10              | V             | 5                         | 1940 |                                                                                                    |  |  |
| P14.14                | P&O power variation       | 0.2            | 5.0             | $\frac{0}{0}$ | 1.0                       | 1941 |                                                                                                    |  |  |
| P14.15                | P&O local max step        | $\Omega$       | 60              | V             | 30                        | 1945 |                                                                                                    |  |  |
| P14.16                | P&O local max time        | $\mathbf{1}$   | 60              | m             | 10                        | 1946 |                                                                                                    |  |  |
| P14.17                | P&O local max freq        | 0.00           | 20.00           | Hz            | 10.00                     | 1947 |                                                                                                    |  |  |
| P14.18                | Damping sensitivity       | 5              | 50              | V             | 10 <sup>°</sup>           | 1943 | Amplitude of oscillation to be<br>recognized                                                                 |  |  |
| P14.19                | Damping time              | 3              | 10              | S             | 4                         | 1944 | Time for the oscillations on DC<br>voltage                                                                   |  |  |
| P14.20                | Sleep in solar mode       | $\Omega$       | 1               |               | 0                         | 1964 | $0 =$ Sleep disabled<br>1 = Sleep according to P12.12<br>and P12.13                                          |  |  |

*Table 19. Solar group.*

![](_page_35_Picture_184.jpeg)
#### 3.3.14 Group Flow meter: Menu PAR G15

| Code              | <b>Parameter</b>        | Min      | <b>Max</b> | <b>Unit</b>      | <b>Default</b> | ID   | <b>Description</b>                                                                                                    |
|-------------------|-------------------------|----------|------------|------------------|----------------|------|----------------------------------------------------------------------------------------------------|
| P <sub>15.1</sub> | Flowmeter signal        | $\Omega$ | 3          |                  | 0              | 1958 | Selections:<br>$0 = not used$<br>$1 =$ Digital pulse<br>$2 = A11$<br>$3 = AI2$                                                   |
| P <sub>15.2</sub> | Flow at max anlg signal | 0        | 65500      | litres/<br>min   | 1000           | 1960 | Considered when flow meter<br>signal is from analogue signal<br>(Al1 or Al2). It is the flow leve at<br>maximum analogue signal. |
| P <sub>14.3</sub> | Pulse output volume     | 0        | 10000      | litres/<br>pulse | 100            | 1954 | Considered when flow meter<br>signal is from digital input. It is<br>the total volume of water for<br>each pulse.                |

*Table 20. Flow meter parameters.*

# 3.4 System parameters, Faults and History faults: Menu FLT

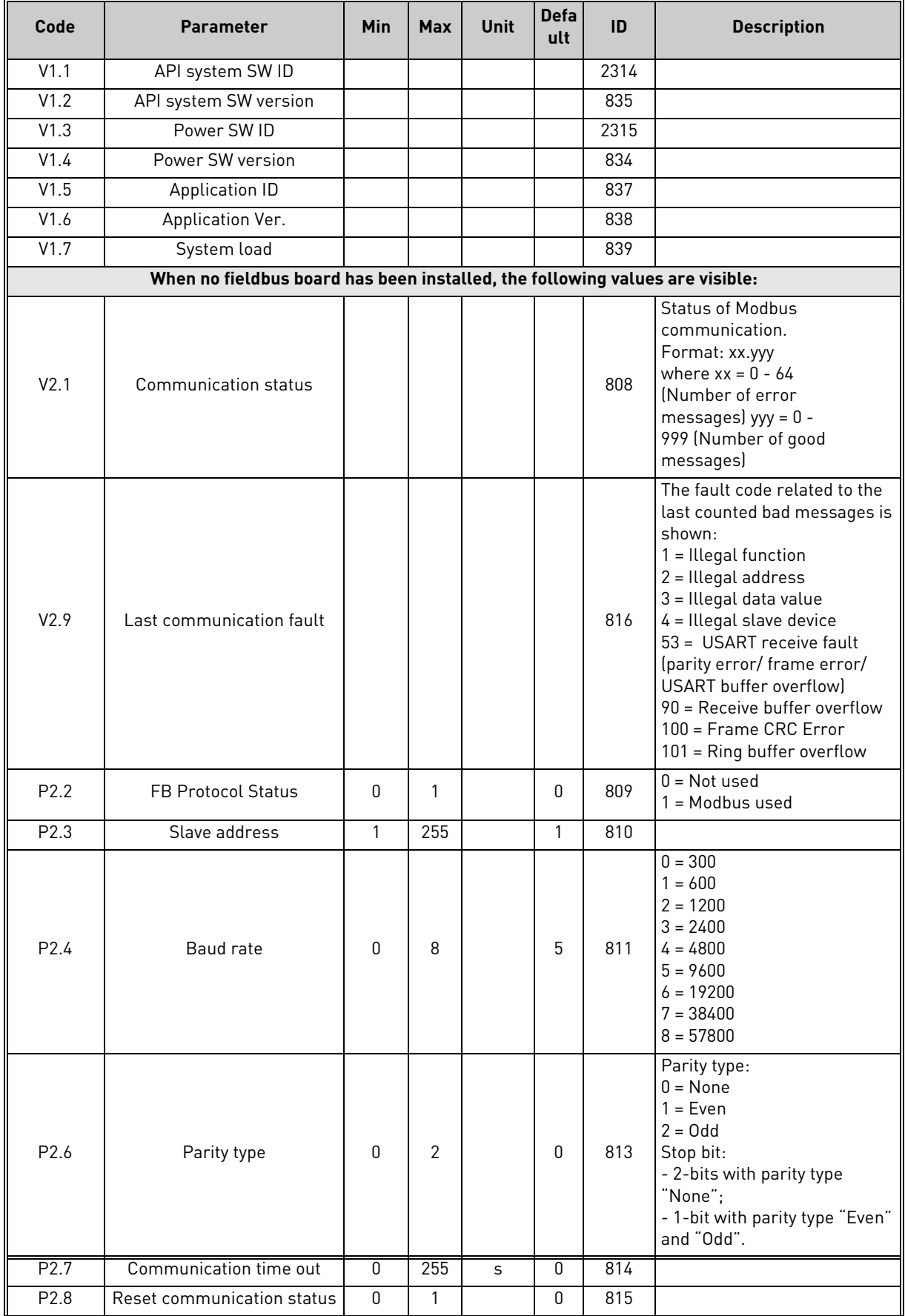

*Table 21. System parameters, Faults and History faults.*

| When OPTE6 (CANopen) option board has been installed, the following values are visible:   |                                                                                            |                |              |  |              |       |                                                                                                    |  |  |  |
|-------------------------------------------------------------------------------------------|--------------------------------------------------------------------------------------------|----------------|--------------|--|--------------|-------|----------------------------------------------------------------------------------------------------|--|--|--|
| V2.1                                                                                      | <b>CANopen communication</b><br>status                                                     |                |              |  |              | 14004 |                                                                                                    |  |  |  |
| P2.2                                                                                      | CANopen operation mode                                                                     | 1              | $\mathbf{2}$ |  | 1            | 14003 |                                                                                                    |  |  |  |
| P2.3                                                                                      | CANopen Node ID                                                                            | 1              | 127          |  | 1            | 14001 |                                                                                                    |  |  |  |
| P2.4                                                                                      | CANopen baud rate                                                                          | 1              | 8            |  | 6            | 14002 |                                                                                                    |  |  |  |
| When OPTE7 (DeviceNet) option board has been installed, the following values are visible: |                                                                                            |                |              |  |              |       |                                                                                                    |  |  |  |
| V2.1                                                                                      | DeviceNet communication<br>status                                                          |                |              |  |              | 14014 |                                                                                                    |  |  |  |
| P2.2                                                                                      | Output assembly type                                                                       | 20             | 111          |  | 21           | 14012 |                                                                                                    |  |  |  |
| P2.3                                                                                      | MAC ID                                                                                     | 0              | 63           |  | 63           | 14010 |                                                                                                    |  |  |  |
| P2.4                                                                                      | <b>Baud Rate</b>                                                                           | $\mathbf{1}$   | 3            |  | $\mathbf{1}$ | 14011 |                                                                                                    |  |  |  |
| P2.5                                                                                      | Input assembly type                                                                        | 70             | 117          |  | 71           | 14013 |                                                                                                    |  |  |  |
|                                                                                           | When OPTE3/E5(Profibus) option board has been installed, the following values are visible: |                |              |  |              |       |                                                                                                    |  |  |  |
| V2.1                                                                                      | Profibus communication sta-<br>tus                                                         |                |              |  |              | 14022 |                                                                                                    |  |  |  |
| P2.2                                                                                      | Fieldbus protocol                                                                          |                |              |  |              | 14023 |                                                                                                    |  |  |  |
| P2.3                                                                                      | Active protocol                                                                            |                |              |  |              | 14024 |                                                                                                    |  |  |  |
| P2.4                                                                                      | Active baud rate                                                                           |                |              |  |              | 14025 |                                                                                                    |  |  |  |
| P2.5                                                                                      | Telegram type                                                                              |                |              |  |              | 14027 |                                                                                                    |  |  |  |
| P2.6                                                                                      | Operate mode                                                                               | 1              | 3            |  | 1            | 14021 |                                                                                                    |  |  |  |
| P2.7                                                                                      | Slave address                                                                              | $\overline{2}$ | 126          |  | 126          | 14020 |                                                                                                    |  |  |  |
| When OPTEC (EtherCAT) option board has been installed, the following values are visible:  |                                                                                            |                |              |  |              |       |                                                                                                    |  |  |  |
| V2.1                                                                                      | Version number                                                                             |                |              |  | 0            |       | Version number of the board<br>software                                                                                       |  |  |  |
| V2.2                                                                                      | Board status                                                                               |                |              |  | $\Omega$     |       | Status of OPTEC board                                                                                                    |  |  |  |
|                                                                                           | When OPTC4 (LonWorks) option board has been installed, the following values are visible:   |                |              |  |              |       |                                                                                                    |  |  |  |
| P2.1                                                                                      | Service PIN                                                                                | $\mathbf{0}$   |              |  | 0            | 14217 | Broadcasts a service pin mes-<br>sage to the network.                                                                         |  |  |  |
|                                                                                           | When OPTBH option board has been installed, the following values are visible:              |                |              |  |              |       |                                                                                                    |  |  |  |
| P2.1                                                                                      | Sensor 1 type                                                                              | 0              | 6            |  | 0            | 14072 | $0 = No$ Sensor<br>$1 = PT100$<br>$2 = PT1000$<br>$3 = Ni1000$<br>$4 =$ KTY84<br>$5 = 2 \times PT100$<br>$6 = 3 \times PT100$ |  |  |  |
| P2.2                                                                                      | Sensor 2 type                                                                              | $\mathbf 0$    | 6            |  | 0            | 14073 | See P2.1                                                                                                    |  |  |  |
| P2.3                                                                                      | Sensor 3 type                                                                              | $\pmb{0}$      | 6            |  | $\mathbf{0}$ | 14073 | See P2.1                                                                                                    |  |  |  |
| <b>Other information:</b>                                                                 |                                                                                            |                |              |  |              |       |                                                                                                    |  |  |  |
| V3.1                                                                                      | MWh counter                                                                                |                |              |  |              | 827   |                                                                                                    |  |  |  |
| V3.2                                                                                      | Power on day counter                                                                       |                |              |  |              | 828   |                                                                                                    |  |  |  |
| V3.3                                                                                      | Power on hour counter                                                                      |                |              |  |              | 829   |                                                                                                    |  |  |  |
| V3.4                                                                                      | RUN day counter                                                                            |                |              |  |              | 840   |                                                                                                    |  |  |  |
| V3.5                                                                                      | RUN hour counter                                                                           |                |              |  |              | 841   |                                                                                                    |  |  |  |
| V3.6                                                                                      | Fault counter                                                                              |                |              |  |              | 842   |                                                                                                    |  |  |  |
| V3.7                                                                                      | Panel parameter set status<br>monitor                                                      |                |              |  |              |       | Hidden when PC is connected                                                                                                   |  |  |  |

*Table 21. System parameters, Faults and History faults.*

| P4.2 | Restore factory defaults           | $\Omega$ |      |     | 0                                | 831 | 1 = Restore factory defaults<br>for all parameters                                                                                   |
|------|------------------------------------|----------|------|-----|----------------------------------|-----|----------------------------------------------------------------------------------------------------|
| P4.3 | Password                           | 0        | 9999 |     | 000 <sub>1</sub><br><sup>0</sup> | 832 |                                                                                                    |
| P4.4 | Time for keypad backlight          | 0        | 99   | min | 5                                | 833 |                                                                                                    |
| P4.5 | Save parameters to Keypad          | $\Omega$ |      |     | 0                                |     | 1= Upload all parameters to<br>Keypad<br>Hidden when PC is connected.<br>This function works properly<br>only with drive supplied.   |
| P4.6 | Download parameters from<br>Keypad | $\Omega$ |      |     | <sup>0</sup>                     |     | 1= Download all parameters<br>to Keypad<br>Hidden when PC is connected.<br>This function works properly<br>only with drive supplied. |
| F5.x | Active fault menu                  | U        | 9    |     |                                  |     | Hidden when PC is connected                                                                                                    |
| F6.x | Fault history menu                 | O        | 9    |     |                                  |     | Hidden when PC is connected                                                                                                    |

*Table 21. System parameters, Faults and History faults.*

# 4. PARAMETER DESCRIPTION

Due to its user-friendliness and simplicity of use, the most parameters only require a basic description which is given in the parameter tables in chapter 2.2. In this chapter, you will find additional information on certain more advanced parameters. Should you not find the information you need contact your distributor.

# 4.1 Basic Parameters

# *P1.1 MIN FREQUENCY*

Minimum frequency reference.

**NOTE:** When drive is fed by solar power, if available power is not sufficient to maintain dc voltage above the minimum and frequency above the minimum, the drive will be stopped.

**NOTE**: if motor current limit is reached, actual output frequency might be lower than this parameter. If this is not acceptable, stall protection should be activated.

# *P1.2 MAX FREQUENCY*

Maximum frequency reference.

# *P1.3 ACCELERATION TIME*

Ramp time, referred to variation from zero frequency to max frequency.

A specific acceleration time from zero to minimum frequency is available (P2.9).

Normal acceleration time (P1.3) is active only in case power is from mains supply.

### *P1.4 DECELERATION TIME*

Ramp time, referred to variation from max frequency to zero.

Normal deceleration time (P1.4) is active in mains supply and in case the external frequency reference is lowered below the reference of maximum power. It is also active when start command falls and ramping stop is programmed (stop mode is anyway by coasting, when the output frequency is below minimum).

Specific acceleration and deceleration time are used during power regulation. They are available as parameters in MPPT group, but it is suggested not to change them, unless needed because of stability issues.

### *P1.5 CURRENT LIMIT*

This parameter determines the maximum motor current from the AC drive. The parameter value range differs from size to size. When the current limit is active the drive output frequency is decreased.

**NOTE:** This is not an overcurrent trip limit.

### *P1.11 CONTROL PLACE*

Run and direction control. A second control place is programmable in P2.14.

- 0: I/O terminals
- 1: Keypad
- 2: Fieldbus

# *P1.12 FREQUENCY REFERENCE SOURCE*

Defines the source of frequency reference. A second reference source is programmable in P2.15.

- 0: Analogue input AI1
- 1: Analogue input AI2
- 2: PID reference
- 3: Not used
- 4: Keypad
- 5: Fieldbus
- $6.$  Al1 + Al2
- 7: Max Frequency

External frequency reference is available with the usual logics.

When the drive is fed from solar panels, the external reference is used as the upper limit of the algorithm searching for maximum power. A low external reference can therefore limit the power below the maximum available.

**Note!** the drive will not reach the external reference, if the power from panels is not sufficient.

### *P1.13 START FUNCTION*

- 0: Ramping
- 1: Flying start

### *P1.14 STOP FUNCTION*

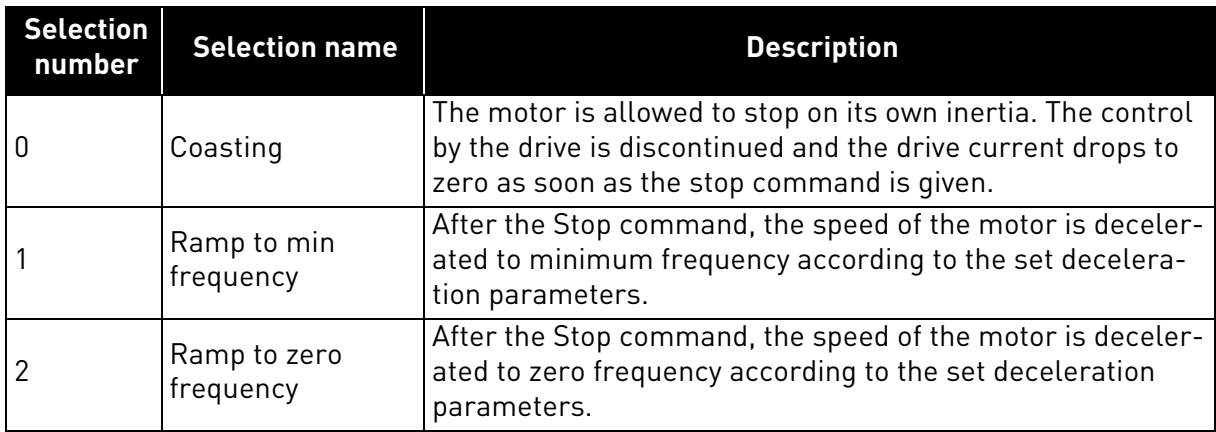

**NOTE**: fall of Enable signal, when configured, always determines stop by coasting.

# *P1.15 TORQUE BOOST*

#### 0: Not used

1: Automatic voltage boost (improves motor torque).

### *P1.16 SHOW PARAMETERS*

- 0: Only Basic group (and PI Control if function is used)
- 1: All parameters groups are visible.

Value 1 resets energy counter.

### *P1.18 VOLUME COUNTERS RESET*

Value 1 resets volume counters.

#### 4.2 Advanced settings

#### *P2.1 START/STOP LOGIC*

These logics are based on Start sign 1 and Start sign 2 signals (defined with P4.1 and P4.2). Usually they are coupled to inputs DIN1 and DIN2.

Values 0...3 offer possibilities to control the starting and stopping of the AC drive with digital signal connected to digital inputs.

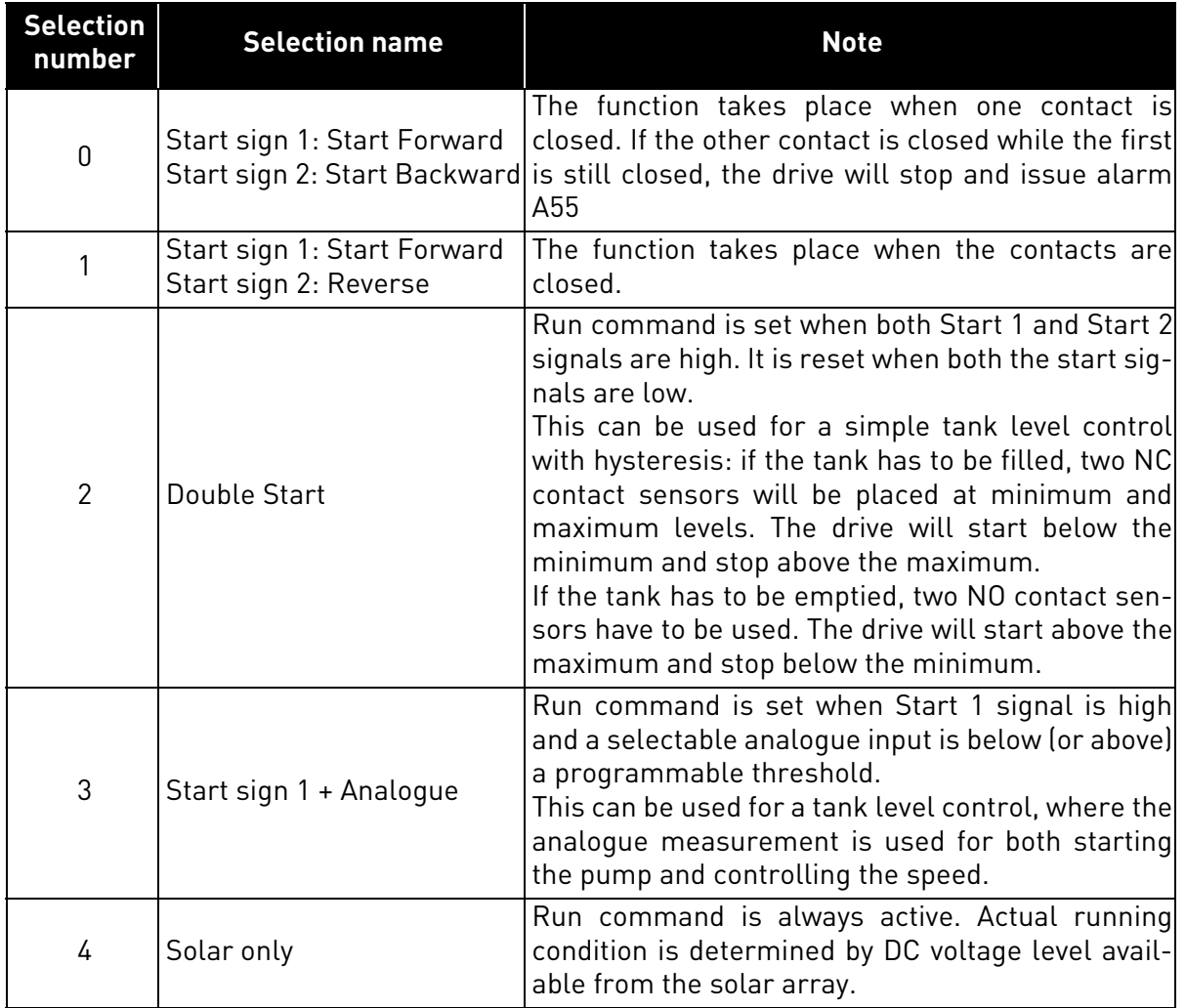

The used stop mode is *Coasting* in all examples. See mode 0 and 1 examples in the following pages.

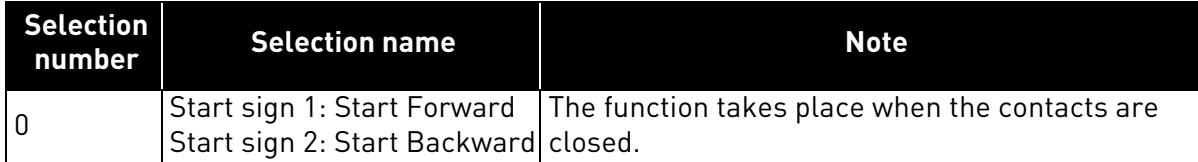

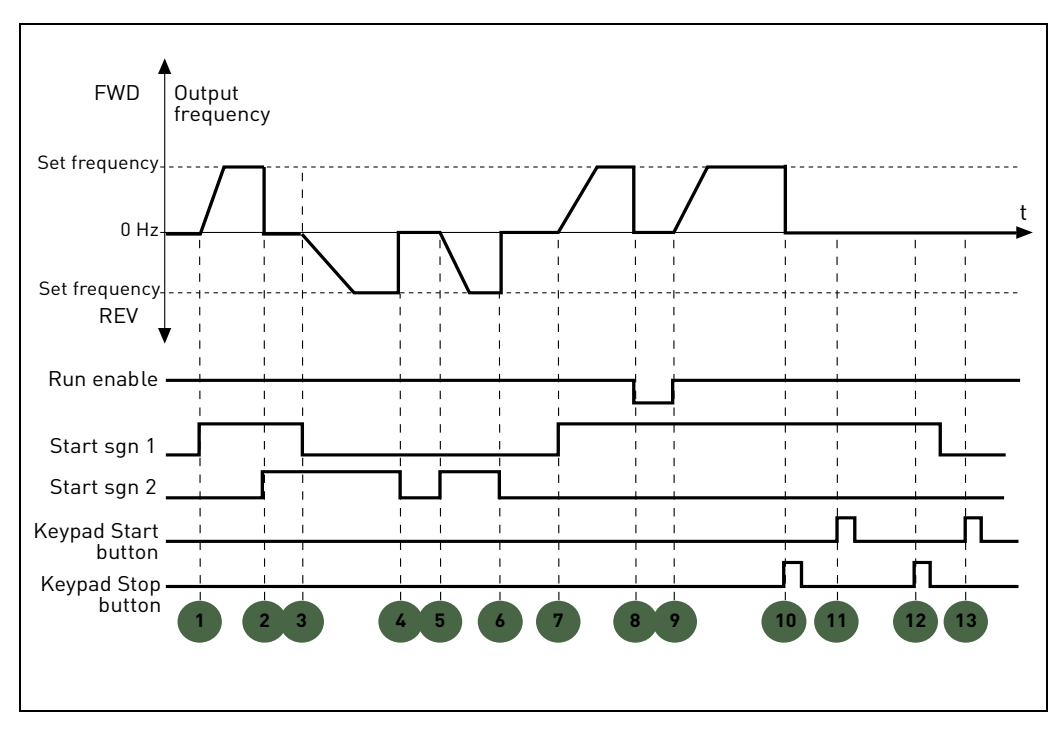

*Figure 5. Start/Stop logic = 0.*

### **Explanations:**

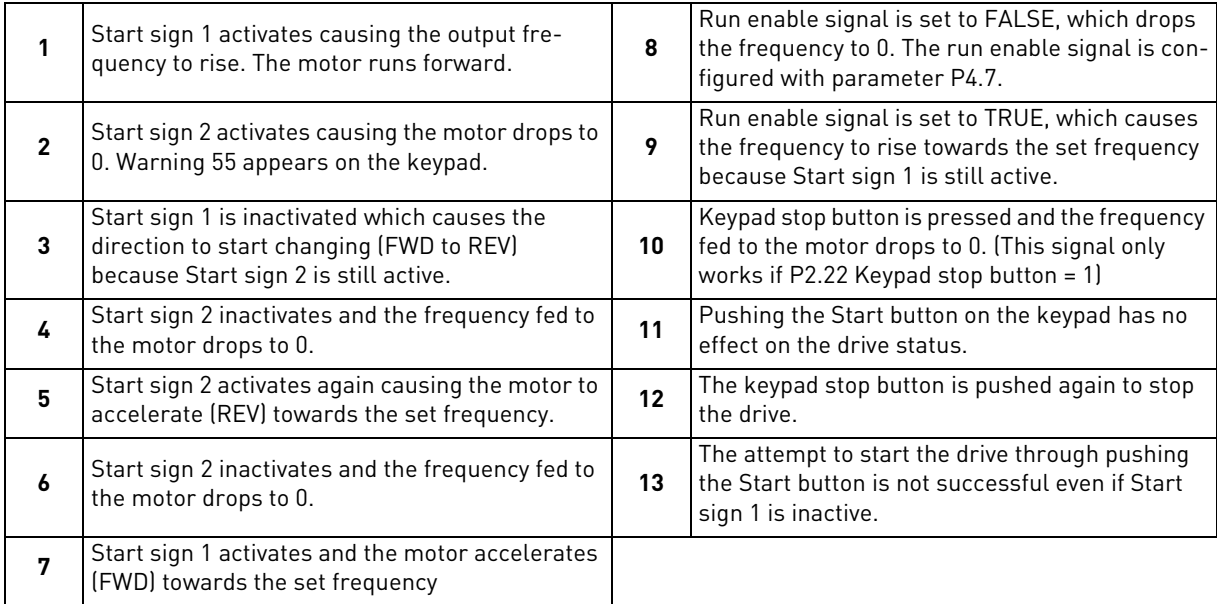

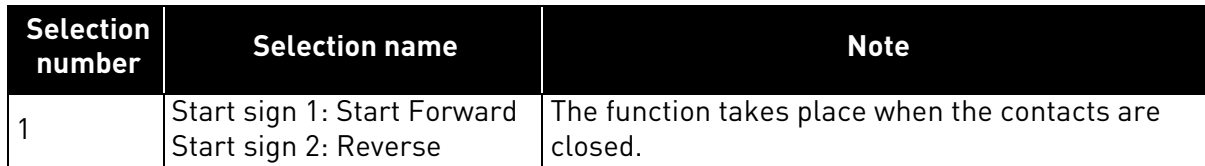

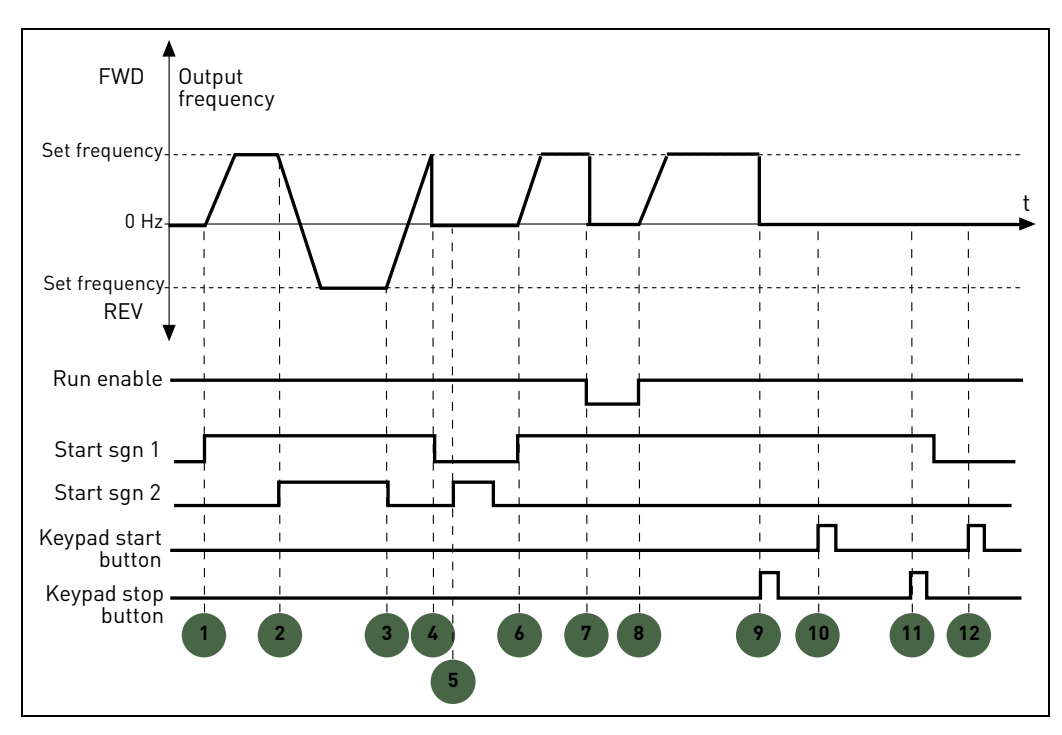

*Figure 6. Start/Stop logic = 1.*

# **Explanations:**

![](_page_45_Picture_237.jpeg)

# *P2.2 TO*

### *P2.4 PRESET SPEED 1 TO 3*

You can use the preset speed parameters to define certain frequency references in advance. These references are then applied by activating/inactivating digital inputs connected to parameters P4.8 and P4.9 (binary code). The values of the preset speeds are automatically limited between the minimum and maximum frequencies.

| Required action |    | Activated frequency |  |  |  |  |
|-----------------|----|---------------------|--|--|--|--|
|                 |    |                     |  |  |  |  |
| B <sub>1</sub>  | B0 | Preset speed 1      |  |  |  |  |
| R1              | B0 | Preset speed 2      |  |  |  |  |
|                 | RN | Preset speed 3      |  |  |  |  |

*Table 22. Selection of preset frequencies; = input activated*

#### *P2.9 START ACCELERATION TIME*

A specific acceleration time from zero to minimum frequency is available (P2.9). Normal acceleration time (P1.3) is active only in case power is from mains supply. Normal deceleration time (P1.4) is active in mains supply and in case the external frequency reference is lowered below the reference of maximum power. It is also active when start command falls and ramping stop is programmed (stop mode is anyway by coasting, when the output frequency is below minimum).

Specific acceleration and deceleration time are used when power is from solar panels. They are available as parameters in MPPT group, but it is suggested not to change them, unless needed because of stability issues.

### *P2.14 CONTROL PLACE 2*

Alternative Run and direction control. Activated by digital input defined in P4.14.

- 0: I/O terminals
- 1: Keypad
- 2: Fieldbus

### *P2.15 FREQUENCY REFERENCE SOURCE 2*

Alternative source of frequency reference. Activated by digital input defined in P4.15 or fieldbus.

- 0: Analogue input AI1
- 1: Analogue input AI2
- 2: PID reference
- 3: Not used
- 4: Keypad
- 5: Fieldbus
- 6: AI1+AI2
- 7: Max Frequency

### *P2.22 STOP BUTTON ACTIVE*

0: Active only in keypad control mode

1: Always active

### *P2.23 KEYPAD REVERSE*

Effective when control is from keypad

- 0: Forward
- 1: Backward

#### 4.3 Analogue inputs

#### *P3.1 AI1 SIGNAL RANGE*

### *P3.5 AI2 SIGNAL RANGE*

Range of the electrical signal.

0: 0-100%: 0…10V or 0… 20mA

1: 20-100%: 2…10V or 4… 20mA

### *P3.4 AI1 FILTER TIME*

#### *P3.8 AI2 FILTER TIME*

Low pass filter time constant, to reduce noise. When this parameter is given a value greater than 0 the function that filters out disturbances from the incoming analogue signal is activated.

#### **NOTE: Long filtering time makes the regulation response slower!**

![](_page_48_Figure_12.jpeg)

*Figure 7.AI1 signal filtering.*

#### *P3.2 AI1 CUSTOM MIN*

#### *P3.6 AI2 CUSTOM MIN*

Customized value for minimum signal. Effective when different than 0%

### *P3.3 AI1 CUSTOM MAX*

# *P3.7 AI2 CUSTOM MAX*

Customized value for maximum signal. Effective when different than 100%.

![](_page_49_Figure_2.jpeg)

#### **Example of custom range use with analogue input:**

*Figure 8.*

Description of Figure 8.

Custom min and Custom max parameters configure the input range for analog input that will affect Frequency reference.

Blue line shows an example with Custom Min = -100% and Custom Max = 100%. This settings provides a frequency range between (Maximum frequency - Minimum frequency)/2 and Maximum frequency. With minimum analogue signal the Frequency reference is at 50% of the set frequency range (Max frequency - Min frequency)/2. With maximum analogue signal the Frequency reference is at Maximum frequency.

Green line shows the default settings of custom values: Custom Min =0% and Custom Max = 100%. This settings provides a frequency range between Minimum and Maximum frequency. With minimum analogue signal the Frequency reference is at Minimum frequency while with the maximum level is at Maximum frequency.

Orange line shows an example with Custom min = 50% and Custom Max = 100%. These settings provides a frequency range between Minimum and Maximum frequency. The Frequency reference changes linearly within the frequency range with the analogue signal between 50% and 100% of its range.

![](_page_50_Figure_2.jpeg)

*Figure 9.*

<span id="page-50-0"></span>Description of [Figure 9](#page-50-0):

Green line shows an example with Custom Min = 100% and Custom Max = -100%. This settings provides a frequency range between Minimum frequency and (Maximum frequency - Minimum frequency)/2. With minimum analogue signal the Frequency reference is at 50% of the set frequency range (Max frequency - Min frequency)/2, and with maximum analogue signal the Frequency reference is at Minimum frequency.

Blue line shows the inversion of the default settings of custom values: Custom Min =100% and Custom Max = 0%. This settings provides a frequency range between the Minimum frequency and the Maximum frequency. With minimum analogue signal the Frequency reference is Maximum frequency while with the maximum level is Minimum frequency.

Orange line shows an example with Custom min = -100% and Custom Max = 0%. This settings provides a frequency range between Minimum and Maximum frequency. The frequency reference is always at its minimum value (Minimum frequency) within the analogue signal range.

![](_page_51_Figure_2.jpeg)

*Figure 10.*

<span id="page-51-0"></span>Description of the [Figure 10](#page-51-0):

Blue line shows an example with Custom Min = 0% and Custom Max = 200%. This settings provides a frequency range between Minimum frequency and (Maximum frequency - Minimum frequency)/ 2. With minimum analogue signal the Frequency reference is at minimum value of the set frequency range (Minimum frequency), and with maximum analogue signal the Frequency reference is at (Maximum frequency - Minimum frequency)/2.

Green line shows an example with Custom Min =100% and Custom Max = 200%. This settings provides a frequency range always at Minimum frequency. The Frequency reference is at Minimum frequency within the entire analogue signal range.

Orange line shows an example with Custom min = 0% and Custom Max = 50%. This settings provides a frequency range between Minimum and Maximum frequency. The Frequency reference changes linearly within the frequency range with the analogue signal between the 0% and 50% of its range. With the analogue signal between 50% and 100% of its range, the Frequency reference is always at its maximum value (Maximum frequency).

# *P3.9 START SIGNAL SELECT*

Run command is set when Start 1 signal is high and a selectable analogue input is below (or above) a programmable threshold.

This can be used for a tank level control, where the analogue measurement is used for both starting the pump and controlling the speed.

# *P3.10 START LEVEL*

Unscaled analogue signal If P3.10 < P3.11: Start below this level If P3.10> P3.11: Start above this level

# *P3.11 STOP LEVEL*

Unscaled analogue signal If P3.11> P3.10: Stop above this level If P3.11 < P3.10: Stop below this level

#### 4.4 Digital inputs

### *P4.1 START SIGNAL 1*

#### *P4.2 START SIGNAL 2*

Signals for start and direction. Logic is selected with P2.1.

### *P4.3 REVERSE*

Should be used when Start signal 2 has not the meaning of reverse.

### *P4.4 EXTERNAL FAULT CLOSE*

Fault is triggered by high digital input.

### *P4.5 EXTERNAL FAULT OPEN*

Fault is triggered by low digital input.

### *P4.6 FAULT RESET*

Active on rising edge.

### *P4.7 RUN ENABLE*

Motor stops by coasting if the signal is missing.

Note: The drive is not in Ready state when Enable is low.

#### *P4.8 PRESET SPEED B0*

#### *P4.9 PRESET SPEED B1*

Digital inputs for preset speed selection, with binary coding.

#### *P4.14 SEL. CONTROL PLACE 2*

Digital input high activates control place 2 (P2.14).

### *P4.15 SEL. FREQ. REFERENCE 2*

Digital input high activates frequency reference source 2 (P2.15).

### *P4.16 SEL. PID SETPOINT 2*

Digital input high activates setpoint 2 (P12.3), when P12.1=0.

#### *P4.17 MAINS CONNECTED*

In case the drive is fed by mains supply, the controller knows this situation through a specific digital input.

The functions related to DC voltage (start enable, MPPT) are disabled in this condition.

### *P4.18 ENERGY COUNTER RESET*

This parameter enables reset of Energy counter.

# *P4.19 FLOWMETER PULSE*

Digital input for pulse flow meter (P15.1 = 1).

# *P4.20 FLOW COUNTER RESET*

Digital input for flow counter reset.

# *P4.21 MINIMUM WATER LEVEL*

Digital input for minimum water level.

# *P4.22 MINIMUM LEVEL LOGIC*

This parameter selects the logic to check the status of water level due by the digital input set by P4.21. Selections:

 $0$  = the water level is ok when digital input set by P4.21 is high

1= the water level is ok when digital input set by P4.21 is low

The drive trips with F63 fault (Low water level) when level is not ok. The fault is automatically reset with the Underload logic (see P10.4-7), when the level is restored.

Min level signal/fault refers to level in a well from which water is taken.

# *P4.23 MAXIMUM WATER LEVEL*

Digital input for maximum water level.

# *P4.24 MAXIMUM LEVEL LOGIC*

This parameter selects the logic to check the status of water level due by the digital input set by P4.23. Selections:

 $0 =$  the water level is ok when digital input set by P4.23 is high

1= the water level is ok when digital input set by P4.23 is low

The drive trips with F64 fault (Max water level) when level is not ok. The fault is automatically reset with the Underload logic (see P10.4-7), when the level is restored.

Max level signal/fault refers to level in a possible tank where pumped water is stored.

#### 4.5 Digital outputs

- *P5.1 RELAY OUTPUT 1 CONTENT*
- *P5.2 RELAY OUTPUT 2 CONTENT*

#### *P5.3 DIGITAL OUTPUT CONTENT*

Function for relays and digital output.

![](_page_55_Picture_172.jpeg)

*Table 23. Functions for digital relays.*

#### *P5.4 RELAY OUTPUT 1 ON DELAY*

#### *P5.5 RELAY OUTPUT 1 OFF DELAY*

Possible delays for ON/OFF transitions.

#### *P5.6 RELAY OUTPUT 1 INVERSION*

Inversion of relay state.

### *P5.7 RELAY OUTPUT 2 ON DELAY*

### *P5.8 RELAY OUTPUT 2 OFF DELAY*

Possible delays for ON/OFF transitions.

#### *P5.9 TO*

#### *P5.12 EXPANSION EO1, EO2, EO3, EO4 OUTPUT CONTENT*

These parameters are visible only when an expansion board with outputs is installed (to see table below). Relays are available on boards OPT-B2, B5, B9 and BF.

Digital outputs are available on board OPTB1, if no more than 3 terminals are used as inputs, and on OPTBF.

P5.12 is visible only when expansion board OPTBF is installed.

|                  |                 | OPTB1                                                         | OPTB <sub>2</sub>                     | OPTB5                                  | OPTB9               | <b>OPTBF</b>                                       |
|------------------|-----------------|---------------------------------------------------------------|---------------------------------------|----------------------------------------|---------------------|----------------------------------------------------|
| P <sub>5.9</sub> | E <sub>01</sub> | visible if $P2.24 < 4$ visible<br>digital out termi-<br>nal 5 | relay termi-<br>nals 21-22-23         | visible<br>relay termi-<br>nals 22-23  | visible<br>nals 7-8 | visible<br>relay termi- relay termi-<br>nals 22-23 |
| P5.10            | EO <sub>2</sub> | visible if $P2.24 < 5$<br>digital out termi-<br>nal 6         | visible<br>relay termi-<br>nals 25-26 | visible<br>relay termi--<br>nals 25-26 |                     |                                                    |
| P5.11            | E <sub>03</sub> | visible if $P2.24 < 6$<br>digital out termi-<br>nal 7         |                                       | visible<br>relay termi--<br>nals 28-29 |                     |                                                    |
| P5.12            | E04             |                                                               |                                       |                                        |                     | visible<br>digital out<br>terminal 3               |

*Table 24. Digital outputs available with OPTB-boards*

### 4.6 Analogue Output

### *P6.1 ANALOGUE OUTPUT FUNCTION*

Signal coupled to analogue output.

![](_page_57_Picture_105.jpeg)

*Table 25. Analogue output signals.*

### *P6.2 ANALOGUE OUTPUT MINIMUM*

0: 0V

1: 2V

### *P6.3 ANALOGUE OUTPUT SCALE*

Scaling factor.

### *P6.4 ANALOGUE OUTPUT FILTER TIME*

Time constant of low pass filter.

#### 4.7 Supervisions

#### *P7.1 FREQUENCY SUPERVISION 1*

0:No supervision

1:Low limit

2: High limit

### *P7.2 FREQUENCY SUPERVISION VALUE 1*

Threshold value for frequency supervision.

### *P7.3 CURRENT SUPERVISION VALUE*

Threshold value for current supervision.

#### *P7.4 ANALOGIN SUPV SIGNAL*

0:AI1

1:AI2

### *P7.5 ANALOGIN SUPV ON LEVEL*

Output goes high when AI is higher than this value.

### *P7.6 ANALOGIN SUPV OFF LEVEL*

Output goes low when AI is lower than this value.

### *P7.10 PROCESS SOURCE SELECT*

Monitor V1.24 can show a process value, proportional to a variable measured by the drive. Source variables are:

- 0: PID actual value (max: 100%)
- 1: output frequency (max: Fmax)
- 2: motor speed (max: Speed at Fmax)
- 3: motor torque (max: Tnom)
- 4: motor power (max: Pnom)
- 5: motor current (max: Inom)

### *P7.11 PROCESS VAL DECIM DIGITS*

Number of decimals shown on monitor V1.24 and also on parameter P7.12.

# *P7.12 PROCESS MAX VALUE*

Value shown on V1.24 when source variable is at its maximum. Proportionality is kept if the source overtakes the maximum.

#### 4.8 Motor control

#### *P8.1 MOTOR CONTROL MODE*

0: Frequency control

1: Speed control (sensorless control)

In speed control, the motor slip is compensated.

**Note**: motor identification automatically sets this parameter to 1.

#### *P8.2 FIELD WEAKENING POINT*

Output frequency corresponding to max voltage.

Note: if P1.7 Nominal Frequency is changed, P8.2 will be set at same value.

#### *P8.3 VOLTAGE AT FIELD WEAKENING POINT*

Motor voltage when frequency is above FWP, defined as% of nominal voltage.

**Note**: if P1.6 Nominal Voltage is changed, P8.3 will be set at 100%.

If the programmed maximum frequency is higher than motor nominal frequency, field weakening point is automatically set at maximum frequency and fwp voltage is set proportionally higher than 100%.

This could allow to exploit the higher voltage possibly coming from the panels.

In this situation the current limit has to be set properly, to prevent a motor overload.

If the drive is fed from mains, maximum output frequency will be limited by actual DC voltage, according to nominal U/f ratio.

# *P8.4 U/F RATIO SELECTION*

#### 0: linear

The voltage of the motor changes linearly as a function of output frequency from zero frequency voltage P8.7 to the field weakening point (FWP) voltage P8.3 at FWP frequency P8.2 This default setting should be used if there is no special need for another setting.

![](_page_60_Figure_5.jpeg)

*Figure 11. Linear and quadratic curve of the motor voltage.*

#### 1: quadratic

(from voltage P8.7 at 0Hz, to voltage P8.3 at P8.2 frequency)

The voltage of the motor changes from zero point voltage P8.7 following a squared curve form from zero to the field weakening point P8.3. The motor runs under-magnetized below the field weakening point and produces less torque. Squared U/f ratio can be used in applications where torque demand is proportional to the square of the speed, e.g. in centrifugal fans and pumps.

### 2: programmable

The U/f curve can be programmed with three different points: Zero frequency voltage P8.7 (P1), Midpoint voltage/frequencyP8.6/P8.5 (P2) and Field weakening point P8.2/P8.3 (P3).

Programmable U/f curve can be used if more torque is needed at low frequencies. The optimal settings can automatically be achieved with Motor identification run.

**Note**: motor identification automatically sets this parameter to 2.

![](_page_61_Figure_2.jpeg)

*Figure 12. Programmable curve.*

### *P8.5 U/F CURVE MIDPOINT FREQUENCY*

Enabled if P8.4= 2.

**Note**: motor identification automatically sets this parameter.

#### *P8.6 U/F CURVE MIDPOINT VOLTAGE*

Enabled if P8.4= 2.

**Note**: motor identification automatically sets this parameter.

### *P8.7 OUTPUT VOLTAGE AT ZERO FREQUENCY*

Motor voltage at frequency zero.

**Note**: motor identification automatically sets this parameter.

#### *P8.8 SWITCHING FREQUENCY*

PWM frequency. Values above default can cause thermal overload of the drive. Motor noise can be minimized using a high switching frequency. Increasing the switching frequency reduces the capacity of the drive. It is recommended to use a lower frequency when the motor cable is long in order to minimize capacitive currents in the cable.

### *P8.11 DC BRAKING CURRENT*

DC current injected at start or stop.

#### *P8.12 DC BRAKING TIME AT STOP*

Time for DC current injection at stop.

#### *P8.13 FREQUENCY TO START DC BRAKING IN RAMP STOP*

DC current injection starts below this frequency.

### *P8.14 DC BRAKING TIME AT START*

Time for DC current injection at start.

### *P8.15 MOTOR STATOR VOLTAGE DROP*

Voltage drop on stator windings, at motor nominal current, defined as% of nominal voltage. Value affects motor torque estimation, slip compensation and voltage boost.

Note: it is suggested not to program manually the value, but to perform motor identification procedure that automatically sets the value.

### *P8.16 MOTOR IDENTIFICATION*

This procedure measures motor stator resistance and automatically sets U/f characteristic, to obtain good torque also at low speed.

 $0 = not active$ 

1 = standstill identification

Run command must be given and hold high within 20s after programming the value 1. The motor does not rotate and the drive will automatically exit run state at the end of the measurements.

**Note**: the drive exits run state only, if the measured current exceeds 55% of the motor nominal current. Procedure sets the following parameters: P8.4, P8.5, P8.6, P8.7, P8.15.

**Note**: optimized U/f settings will increase motor no load current to a value close to nominal in the low speed range. External cooling of the motor is needed if the motor works in this condition for significant time.

### *P8.18 DISABLE UNDERVOLTAGE REGULATOR*

Undervoltage regulator automatically decelerates the motor if the internal DC link voltage is too low.

0: enabled

1: disabled

#### *P8.19 DISABLE SWITCHING FREQ. REGULATOR*

Switching frequency regulator automatically decreases the PWM frequency if the unit temperature is too high.

0: enabled

1: disabled

#### 4.9 Protections

### *P9.1 RESPONSE TO 4MA REFERENCE FAULT (AI< 4mA)*

- 0: No action
- 1: Warning
- 2: Fault
- 3: Warning if Start active
- 4: Fault if Start active

Analogue reference below 4mA.

### *P9.2 4MA FAULT DETECTION TIME*

Delay as filter on fault generation

### *P9.3 EARTH FAULT PROTECTION*

- 0: No action
- 1: Warning
- 2: Fault

Output currents sum not zero.

#### *P9.4 MOTOR STALL PROTECTION*

- 0: No action
- 1: Warning
- 2: Fault

This is an overload protection. Stall is recognized by maximum motor current (=P1.5) and low output frequency.

![](_page_63_Figure_22.jpeg)

*Figure 13. Stall characteristic settings.*

### *P9.5 MOTOR STALL DELAY*

This time can be set between 0.0 and 300.0 s.

This is the maximum time allowed for all stage. the stall time is counted by an internal up/down counter. If the stall time counter value goes above this limit the protection will cause a trip.

![](_page_64_Figure_5.jpeg)

*Figure 14. Stall time count.*

### *P9.6 MOTOR STALL MIN FREQ*

Stall is recognized when the current limiter has reduced the output frequency below P9.6, for the time in P9.5.

### *P9.7 UNDERLOAD PROTECTION*

0: No action

1: Warning

2: Fault

Underload (Dry run) is recognized when torque is above the minimum curve defined by P9.8 and P9.9, for the programmed time P9.10.

The Underload mode is selected with P9.23. When P9.23 = 0, Underload is determined by parameters P9.8 - P9.10. When P9.23 =1, the fault is related to P9.24.

### *P9.8 UNDERLOAD LOAD CURVE AT NOMINAL FREQ*

The torque limit can be set between 10.0-150.0% x  $T_{nMotor}$ .

This parameter gives the value for the minimum torque allowed when the output frequency is above the field weakening point.

![](_page_65_Figure_2.jpeg)

*Figure 15. Underload (Dry run) characteristic settings.*

#### *P9.9 UNDERLOAD LOAD CURVE AT MIN FREQ*

#### *P9.10 UNDERLOAD TIME*

Definition of minimum load at nominal and zero speed zero. Fault condition delay. This time can be set between 1.0 and 300.0 s.

This is the maximum time allowed for an underload state to exist. An internal up/down counter counts the accumulated underload time. If the underload counter value goes above this limit the protection will cause a trip according to parameter P9.7). If the drive is stopped the underload counter is reset to zero.

![](_page_65_Figure_8.jpeg)

*Figure 16. Underload time counter.*

### *P9.11 THERMAL PROTECTION OF THE MOTOR*

0: No action

- 1: Warning
- 2: Fault

This is a software protection, based on time integral of current.

### *P9.12 MOTOR AMBIENT TEMPERATURE*

Change if environment is not standard.

# *P9.13 MOTOR COOLING FACTOR AT ZERO SPEED*

Defines the cooling factor at zero speed in relation to the point where the motor is running at nominal speed without external cooling. See [Figure 17.](#page-66-0)

The default value is set assuming that there is no external fan cooling the motor. If an external fan is used this parameter can be set to 90% (or even higher).

Setting this parameter does not affect the maximum output current of the drive which is determined by parameter P1.5 alone.

The corner frequency for the thermal protection is 70% of the motor nominal frequency (P1.7).

Set 100% if the motor has independent fan or cooling. Set 30-40% if the fan is on motor shaft.

![](_page_66_Figure_15.jpeg)

<span id="page-66-0"></span>*Figure 17. Motor thermal current*  $I<sub>T</sub>$  *curve.* 

### *P9.14 MOTOR THERMAL TIME CONSTANT*

Time at nominal current, to reach nominal temperature.

The time constant is the time within which the calculated thermal stage has reached 63% of its final value. The bigger the frame and/or slower the speed of the motor, the longer the time constant.

The motor thermal time is specific to the motor design and it varies between different motor manufacturers. The default value of the parameter varies from size to size.

If the motor's t6-time (t6 is the time in seconds the motor can safely operate at six times the rated current) is known (given by the motor manufacturer) the time constant parameter can be set basing on it. As a rule of thumb, the motor thermal time constant in minutes equals to 2\*t6. If the drive is in stop stage the time constant is internally increased to three times the set parameter value. The cooling in stop stage is based on convection and the time constant is increased.

![](_page_67_Figure_7.jpeg)

*Figure 18. Motor temperature calculation.*

#### *P9.15 RESPONSE TO FIELDBUS FAULT*

- 0: No action
- 1: Warning
- 2: Fault

Communication lost.

### *P9.17 PARAMETER LOCK*

- 0: Edit enabled
- 1: Edit disabled

### *P9.18 RESPONSE TO STO DISABLE*

0: No action

1: Warning

2: Fault, not stored in history

3: Fault, stored in history

Safe Torque Off disabled.

#### *P9.19 RESPONSE TO INPUT PHASE FAULT*

- 0: No action
- 1: Warning
- 2: Fault

Input phase missing.

### *P9.20 INPUT PHASE FAULT MAX RIPPLE*

Sensitivity for input phases detection:

- 0: internal value (default)
- 1-75: sensitivity from maximum(1) to minimum (75)

### *P9.21 MOTOR TEMP INITIAL MODE*

Setting of estimated motor temperature at power on

- 0: initialized at minimum value
- 1: initialized at constant value from P9.22
- 2: initialized at last previous value, with P9.22 used as factor

# *P9.22 MOTOR TEMP INITIAL VALUE*

If P9.21= 1, motor temperature is initialized with this value.

If P9.21= 2, motor temperature is initialized with last previous value, multiplied by this value as% factor.

### *P9.23 UNDERLOADDETECTMODE*

This parameter selects the underload protection mode:

0: Motor torque (standard sensorless mode based on motor torque measurement)

1: Flow meter (based on flow metersensor)

This parameter is related to parameter P9.7-P9.10.

### *P9.24 MINIMUM FLOW*

This parameters is the threshold level to determine underload fault when P9.23 = Flow meter.

#### 4.10 Autoreset

#### *P10.1 AUTOMATIC FAULT RESET*

0: Disabled

1: Enabled

The automatic reset function deletes fault state when the fault cause has been eliminated and the wait time P10.2 has elapsed. Parameter P10.4 determines the maximum number of automatic resets that can be effected during the trial time set by parameter P10.3. The time count starts from the first automatic reset. If the number of faults detected during the trial time exceeds the values of trials, the fault status becomes permanent and a reset command is needed.

#### *P10.2 WAIT TIME*

Time after which the converter attempts to restart the motor automatically after the fault has been cleared.

#### *P10.3 AUTOMATIC RESET TRIES*

Trials attempted during one hour.

#### *P10.4*

#### *P10.6 UNDERLOAD RESET TIME 1 -3*

Undervoltage fault is reset without limitations, also when P10.1 is not active. The drive will restart according the delay times defined by the parameters P14.1.1 to P14.1.4.

Underload (dry run) fault is reset when P10.1 is active, without limitations in number, but according to a specific time schedule.

At first fault, autoreset is done after time 1 (P10.4). If underload fault happens again, after the number of tries defined in P10.7, delay becomes time 2 (P10.5).

Similarly, delay will change to time 3 (P10.6) if further tries are unsuccessful.

Five minutes of correct working will reset the tries counter.

#### **Any other fault:**

Generic autoreset is enabled by P10.1. Faults will be reset after the wait time (P10.2), unless the number of faults in a hour overcomes the threshold in P10.3. Any fault event, apart undervoltage and underload, causes counter increasing.

**Note**: fault led (red) blinks during the autoreset wait time.

#### *P10.7 UNDERLOAD TRIES T1, T2*

Trials attempted during Underload Reset time 1 and Underload Reset time 2.

#### 4.11 Fieldbus

#### *P11.1 TO*

#### *P11.8 FB DATAOUT 1 - 8 SEL*

Parameter couples read only variables to output process data 1.

0: output frequency

- 1: motor speed
- 2: motor current
- 3: motor voltage
- 4: motor torque
- 5: motor power
- 6: DC link voltage
- 7: active fault code
- 8: analogue AI1
- 9: analogue AI2
- 10: digital inputs state
- 11: PID actual value
- 12: PID setpoint
- 13: Power kW
- 14: Energy
- 15: Flow
- 16: Volume 1
- 17: Volume 2

### *P11.9 FB AUX CW SELECTION*

Parameter defines the input process data coupled to Aux Control Word.

- 0: not used
- 1: PDI1
- 2: PDI2
- 3: PDI3
- 4: PDI4
- 5: PDI5

#### *P11.10 FB PID SETPOINT SELECTION*

Parameter defines the input process data coupled to PID setpoint. Selections as P11.9.

#### *P11.11 FB PID ACTUAL SELECTION*

Parameter defines the input process data coupled to PID actual value. Selections as P11.9.

### *P11.12 FB ANALOGUEOUT CNTRL SELECTION*

Parameter defines the input process data coupled to analogue output control. Selections as P11.9.

#### 4.11.1 Fieldbus mapping

#### *4.11.1.1 Fieldbus Data IN: Master -> Slave*

![](_page_71_Picture_132.jpeg)

*Table 26. (\*) Modbus Data inputs. They can vary depending on fieldbus used (See specific fieldbus option board installation manual).*

#### **Notes:**

- CW b0 Run is acquired on edge, only if the drive is in Ready state (see Status Word b0) and actual control place is Fieldbus.
- CW b2 Fault Reset is active even if control place is not the Fieldbus.
- Fieldbus different from Modbus have their own Control Word (see manual of the specific fieldbus board).
#### **Fieldbus data input mapping**

Fieldbus Data inputs from 1 to 5 can be configured, with parameters P11.9 - P11.12, as:

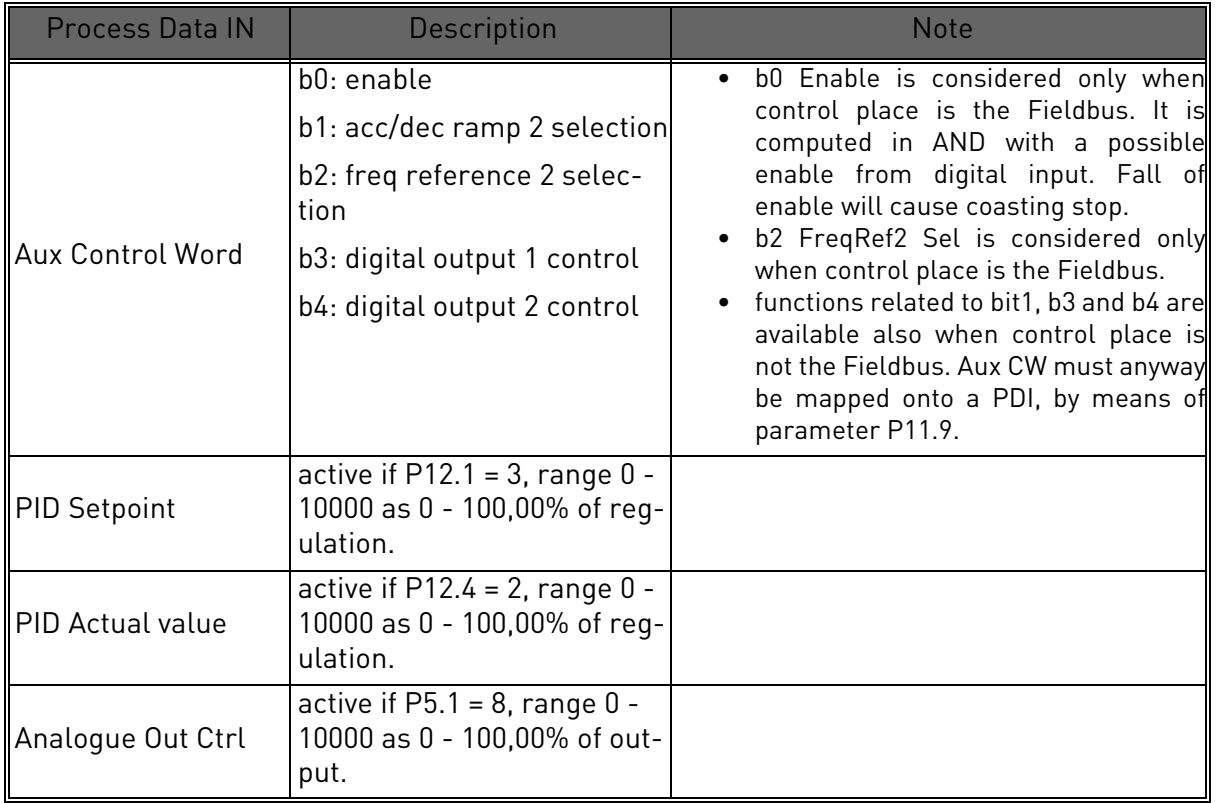

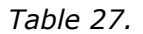

#### *4.11.1.2 Fieldbus Data OUT: Slave ->Master*

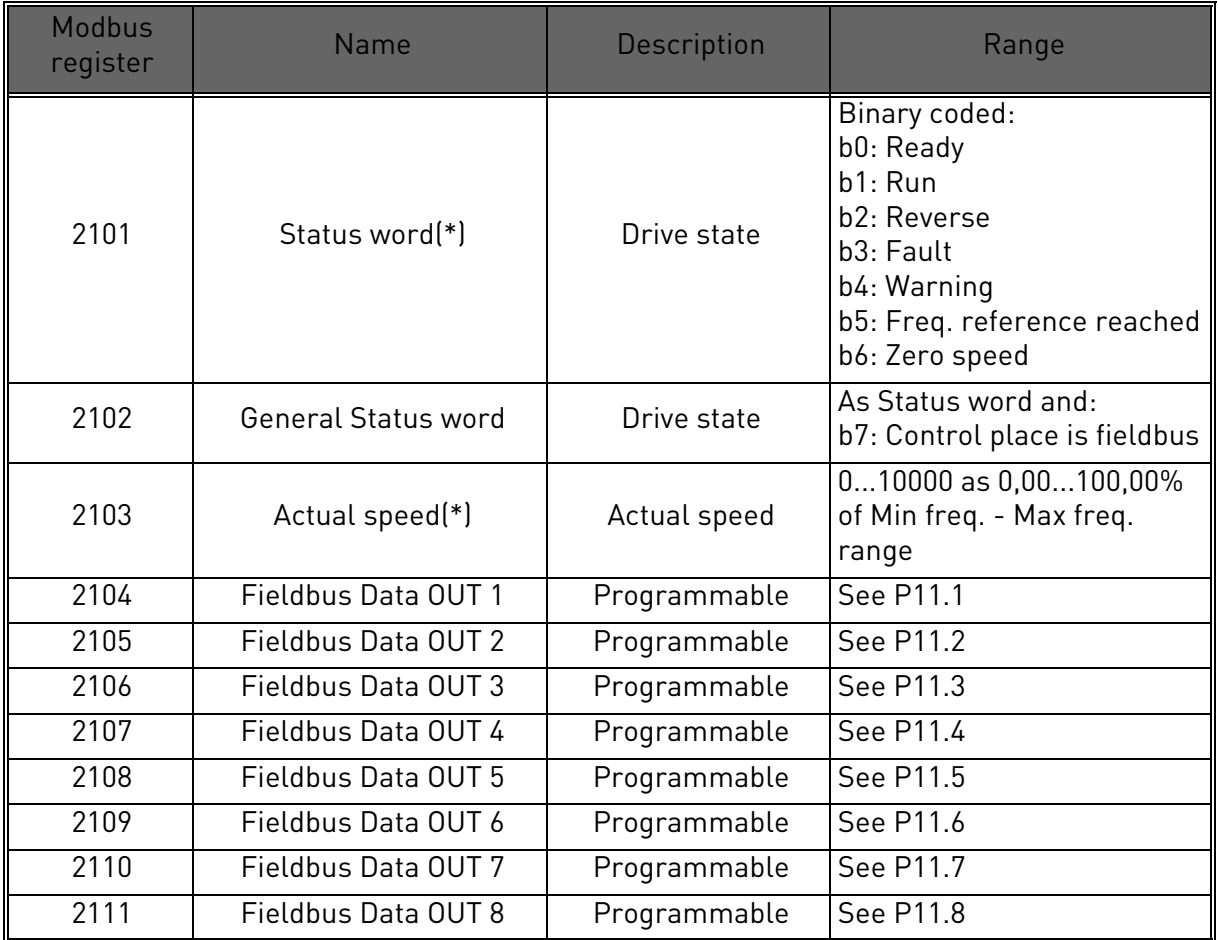

*Table 28. (\*) Modbus data outputs. They can vary depending on fieldbus used (See specific fieldbus option board installation manual).*

#### **Notes:**

• Fieldbus different from Modbus have their own Status Word (see manual of the specific fieldbus board).

#### 4.12 PID Control

Parameters of this group are hidden unless the regulator is used as frequency reference (P1.12= or P2.15=2)

# *P12.1 SETPOINT SOURCE*

0: PID setpoint 1-2

- 1: analogue AI1
- 2: analogue AI2
- 3: fieldbus

# *P12.2 PID SETPOINT 1*

# *P12.3 PID SETPOINT 2*

Programmable setpoints. Setpoint 2 is activated with digital input defined in P4.16.

# *P12.4 FEEDBACK SOURCE*

- 0: analogue AI2
- 1: analogue AI1
- 2: fieldbus
- 3: AI2-AI1 (differential)
- 4: temperature (only with board OPTBH, see P13.8-10)

# *P12.5 FEEDBACK MINIMUM*

# *P12.6 FEEDBACK MAXIMUM*

Minimum and maximum feedback values, corresponding to minimum and maximum of the signal.

# *P12.7 PID CONTROLLER P GAIN*

Proportional gain. If set to 100%, a variation of 10% on error causes a variation of 10% on regulator output.

# *P12.8 PID CONTROLLER I-TIME*

Integral time constant. If set to 1s, a variation of 10% on error will cause a variation of 10% on regulator output after 1s.

# *P12.9 PID CONTROLLER D-TIME*

Derivative time. If set to 1s, a variation of 10% in 1s on error causes a variation of 10% on regulator output.

# *P12.10 ERROR VALUE INVERSION*

0: direct control. Frequency increases if setpoint > feedback

1: inverted control. Frequency increases if setpoint < feedback

# *P12.11 PID ERROR LIMIT*

If lower than 100%, determines a limit on max error. Useful to avoid excessive reaction at motor startup.

#### *P12.12 SLEEP FREQUENCY*

This function will put the drive into sleep mode if the setpoint is reached and the output frequency stays below the sleep limit for a longer time than that set with the Sleep Delay (P12.13). This means that the start command remains on, but the run request is turned off. When the PID error value goes below, or above, the wake-up level depending on the set acting mode (P12.10) the drive will activate the run request again if the start command is still on.

# *P12.13 SLEEP TIME DELAY*

Time of working at minimum frequency, before entering sleep condition.

# *P12.14 WAKE UP LIMIT*

The drive exits from sleep if the error exceeds this value. Direction of regulation (P12.10) is internally considered.

#### *P12.15 FEEDBACK SUPERV. RESPONSE*

Response to feedback supervision:

- $0 = No$  action
- $1 =$ Alarm
- $2 =$ Fault
- *P12.16 MIN FEEDBACK LEVEL*
- *P12.17 MIN FEEDBACK TIME*
- *P12.18 MAX FEEDBACK LEVEL*

#### *P12.19 MAX FEEDBACK TIME*

These parameters manage the supervision of the PID actual value (feedback).

If the difference between setpoint and actual value stays then lower than P12.16 for the time in P12.17, the drive response is according to P12.15. If P12.15 is 2, this activates fault F58.

If the difference between setpoint and actual value stays then higher than P12.18 for the time in P12.19, the drive response is according to P12.15. If P12.15 is 2, this activates fault F59.

#### 4.13 Solar

#### 4.13.1 Start Settings

#### *P14.1 START DC VOLTAGE*

Start enable from solar condition needs that the DC voltage is above the threshold in P14.1.1 (at least for 5s).

#### *P14.2 SHORT RESTART DELAY*

The drive starts and tries to reach minimum frequency. If this doesn't happen within a defined time, the drive will stop and retry only after the short delay time P14.1.2 has elapsed.

#### *P14.3 SHORT RESTART DELAY TRIES*

#### *P14.4 LONG RESTART DELAY*

After a certain number of failed attempts (P14.1.3), the time between start attempts will change to long delay time P14.1.4.

If the drive can run continuously for the same long delay time, next start attempts will begin with short delay again. The same sequence is applied in case a running drive stops because of a temporary decrease in solar power.

**Note!** If the drive is supplied by mains, the drive is always enabled to start from external command.

#### 4.13.2 MPPT

Generally, the MPP voltage of a panel is higher when the available power is high (good irradiation, low temperature).

The output power to the motor is considered an indicator of the panel state: if the drive can progressively increase motor speed and get a good amount of power, it means that the panel has basically "high" MPP voltage.

The DC voltage reference for the regulator is automatically changed by the MPP Tracker.

It results from four parallel algorithms:

-Feed-forward controller

-Correction controller

-Oscillation damping regulator

-Local Maxima logic

#### *4.13.2.1 MPPT feed-forward parameters*

MPP feed-forward controller continuously changes the reference from Vmp@10% to Vmp@100%, according to actual motor power. The main purpose of this term is to follow variation of irradiation.

# *P14.5 VMP AT 100% POWER*

#### *P14.6 VMP AT 10% POWER*

The Vmp parameters should be obtained from panel characteristics, considering standard temperature and irradiation at 10% and 100% level.

If the second value is not known, subtract 50-60V from the first value as a rough estimation.

The accuracy of these values is not really critical, because the correction logic can easily compensate error of some tens of volts. It is better to set values possibly higher than the real ones, and let the correction decrease the voltage reference, to get maximum power.

# *P.14.7 PANEL/MOTOR RATIO*

In case the solar panels have less maximum power than the motor, a value lower than 100% should be set in P14.7.

#### *4.13.2.2 MPPT regulator*

The drive tries to get the maximum power from solar panels by keeping the DC voltage at the optimum point (Max Power Point).

There is a PI regulator that changes the internal frequency reference, so that the power sent to the motor keeps the panels working on MPP.

The voltage reference can be monitored (V2.1) and compared to actual DC voltage (V1.9), to check the effect of gain tuning.

Continuous, low amplitude and high frequency oscillations mean gains too high.

Ramp times are meant to smooth the output frequency, but without introducing significant delay in response.

# *P14.8 P GAIN*

Proportional gain [Hz/V]. If set to 1.000, a variation of 1V on DC bus voltage causes a variation of 1Hz on frequency reference

#### *P14.9 I GAIN*

Integral gain [Hz/Vxs]. If set to 1.000, a variation of 1V on DC bus voltage causes a variation of 1Hz per second on frequency reference.

# *P14.10 ACCELERATION TIME*

Time from minimum to maximum frequency. Used only when solar power is active.

# *P14.11 DECELERATION TIME*

Time from maximum to minimum frequency. Used only when solar power is active.

#### *4.13.2.3 MPPT correction parameters*

This algorithm changes the DC voltage reference, to compensate temperature variations (usually slow) and to correct the error in feed-forward curve.

Correction can be up to +/- 150V.

The correction term is determined by "perturb-and-observe" logic (P&O).

# *P14.12 P&O UPDATE TIME*

# *P14.13 P&O VOLTAGE STEP*

DC voltage reference is periodically (at intervals defined by P14.12) increased or decreased by a small value (P14.13). If the variation brings a higher motor power, next variation will follow the same direction, otherwise it will be reversed.

A short perturb period (P14.12) makes the regulation faster, assuming that the PI gains are not too low (power variation has to complete within the period).

The correction term can be monitored (V2.2), to help the tuning of reference feed-forward. When the panels temperature is close to standard, 25°C, the correction term should result small (+/- 20 to 30V).

The correction decreases towards negative maximum as temperature increases.

The correction term increases towards positive maximum in case of low temperature.

If something different is observed, feed-forward values should be improved.

# *P14.14 P&O POWER VARIATION*

P14.14 determines the variation in motor power, above which iteration of voltage reference change continues in the same direction.

Small value leads to a regulation very close to the maximum of the panel curve, with possible instability. Higher values lead to a more stable point, but with lower efficiency.

#### *4.13.2.4 P&O in local max points*

A panel with partial irradiation, or somehow defective, could cause a discontinuity on the power/ voltage curve of the array. In this situation the basic P&O logic (perturb and observe) could lead to a local maximum point, that is not corresponding to maximum available power.

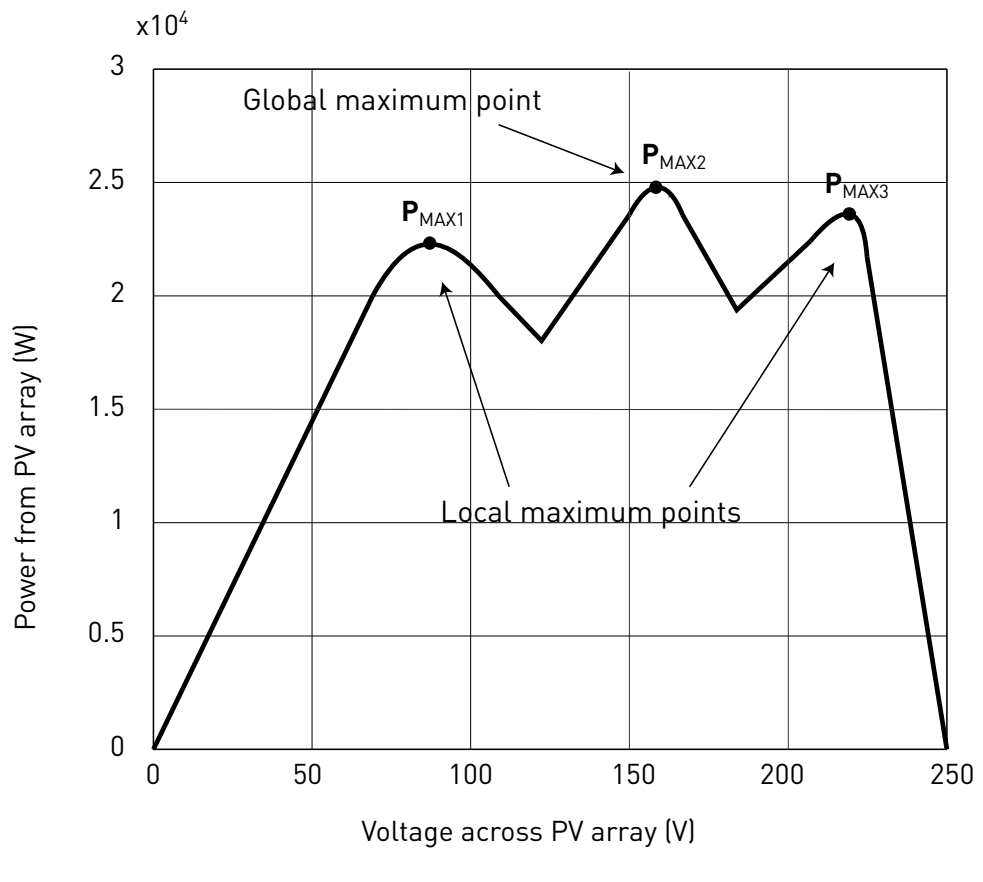

*Figure 19.*

# *P14.15 P&O LOCAL MAX STEP*

To bypass discontinuity on power/voltage curve of array, after having reached a stable point, the P&O takes a bigger downward step (P14.15) in voltage. This step allows to overcome the local maximum and continue to search for the actual MPP.

If the point is the real MPP, the lower voltage reference will cause a drop in DC voltage and some oscillations, that are recognized and automatically damped by increasing the DC voltage reference.

The function can be disabled by programming P14.15= 0V.

#### *P14.16 P&O LOCAL MAX TIME*

Further attempts to reach a higher MPP after an unsuccessful attempt will follow only after the programmable masking time (P14.16).

# *P14.17 P&O LOCAL MAX FREQ*

The downward step is done only when output frequency is above minimum frequency + P14.17.

*4.13.2.5 MPPT Oscillation Damping*

If the power regulation enters the "current source" branch of the panel current/voltage characteristic, the typical result is a oscillation in DC voltage and output frequency. The damping logic recognizes oscillation in DC voltage and quickly increases the voltage reference correction term. This brings the panels back in "voltage source" branch.

# *P14.18 DAMPING SENSITIVITY*

P14.18 parameter determines the amplitude of oscillation, to be recognized.

If the value is too low, normal variation in voltage level could be considered oscillation, and the DC voltage reference incorrectly increased.

# *P14.19 DAMPING TIME*

Oscillation is recognized when the logic sees three maximum and minimum point during the time defined by P14.19.

If the time is too short, the logic could fail with slow oscillations.

If the time is too long, spaced and unrelated min and max points could be confused with an oscillation.

# *P14.20 SLEEP IN SOLAR MODE*

This parameter enables or disables the sleep fuction:

0: Disabled

1: Managed with P12.12 and P12.13

When P14.20 =1, the drive will stop if the output frequency is below the value in P12.12, for the time in P12.13. It will restart as after a stop due to low power.

Sleep function allows to program a minimum frequency P1.1 that is below the efficient range of the pump. MPPT can reach this low value, leading to a minimum output power and avoiding to stop the drive in case of temporary reduced irradiation. If the condition persists, sleep logic will then stop the drive.

#### 4.14 Flow meter

This group is to setup the flow meter sensor.

#### *P15.1 FLOW METER SIGNAL*

- Flow meter selection:
- 0: Not used
- 1: Digital pulse
- 2: AI1
- 3: AI2

#### *P15.2 FLOW AT MAX ANLG SIGNAL*

Considered when flow meter signal is from analogue input. It is the flow value at maximum signal level of the analogue input.

#### *P15.3 PULSE OUTPUT VOLUME*

Considered when flow meter signal is from digital input. It is the total water volume for each pulse.

# 5. FAULT TRACING

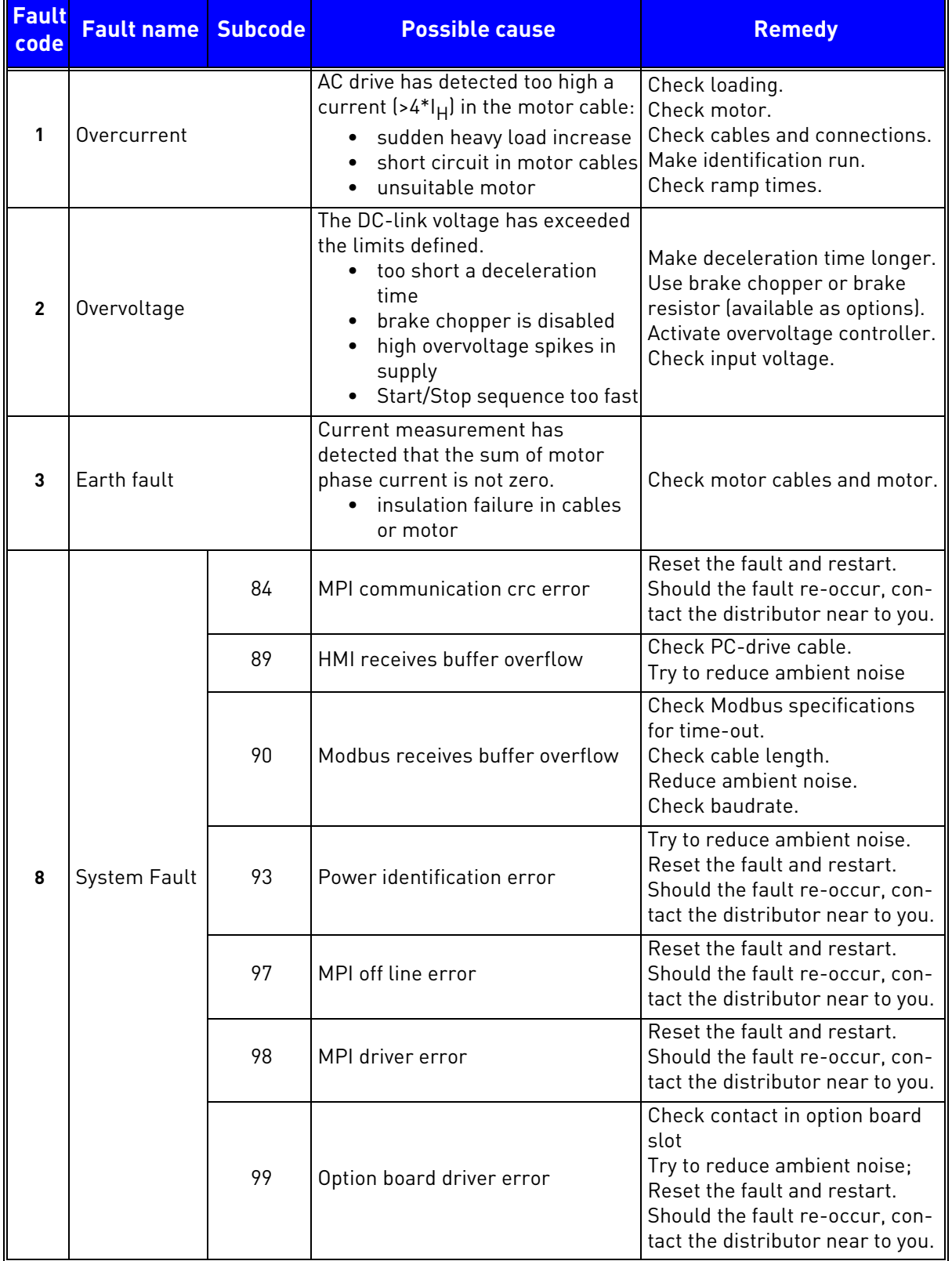

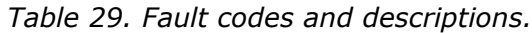

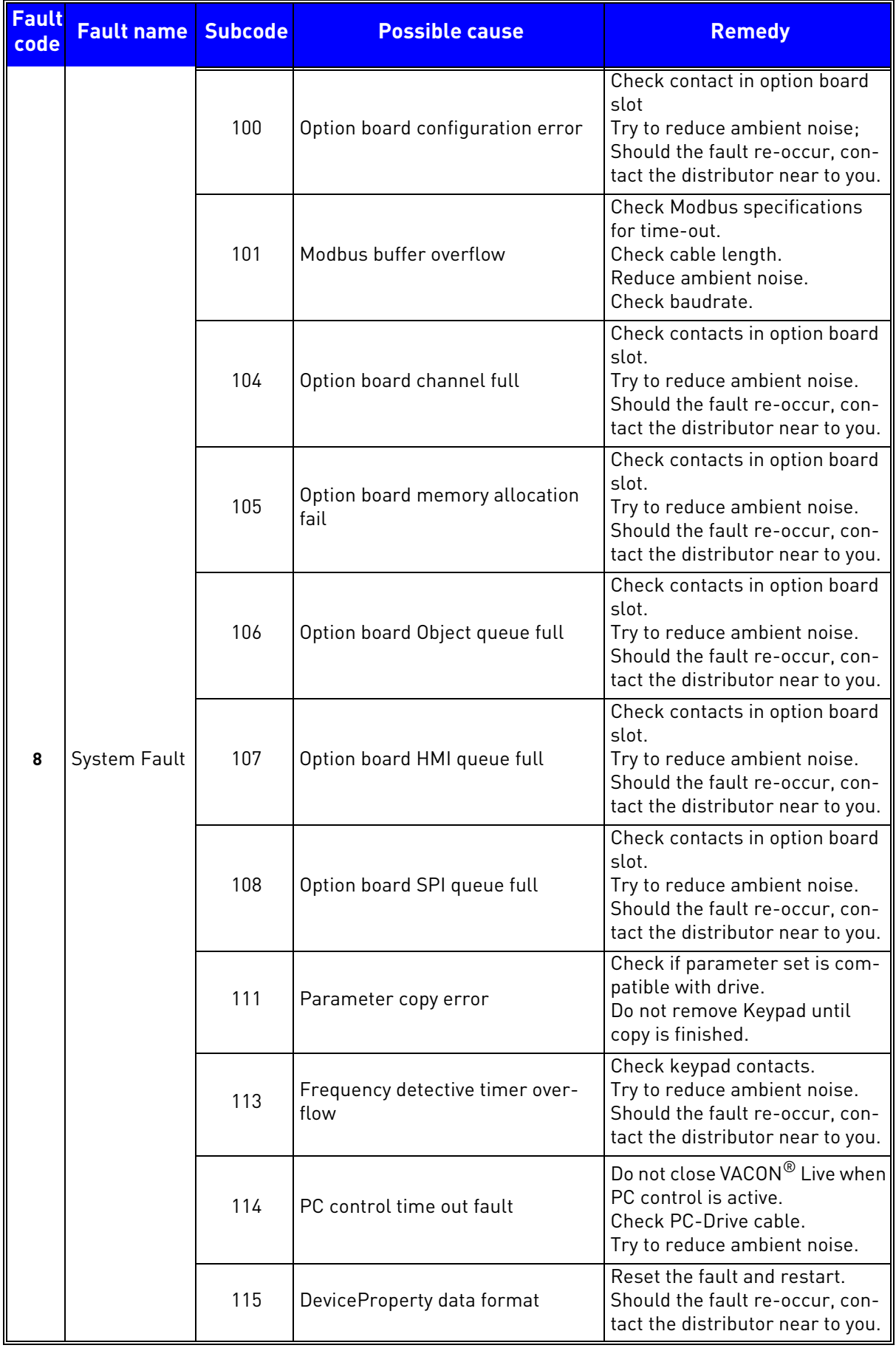

*Table 29. Fault codes and descriptions.*

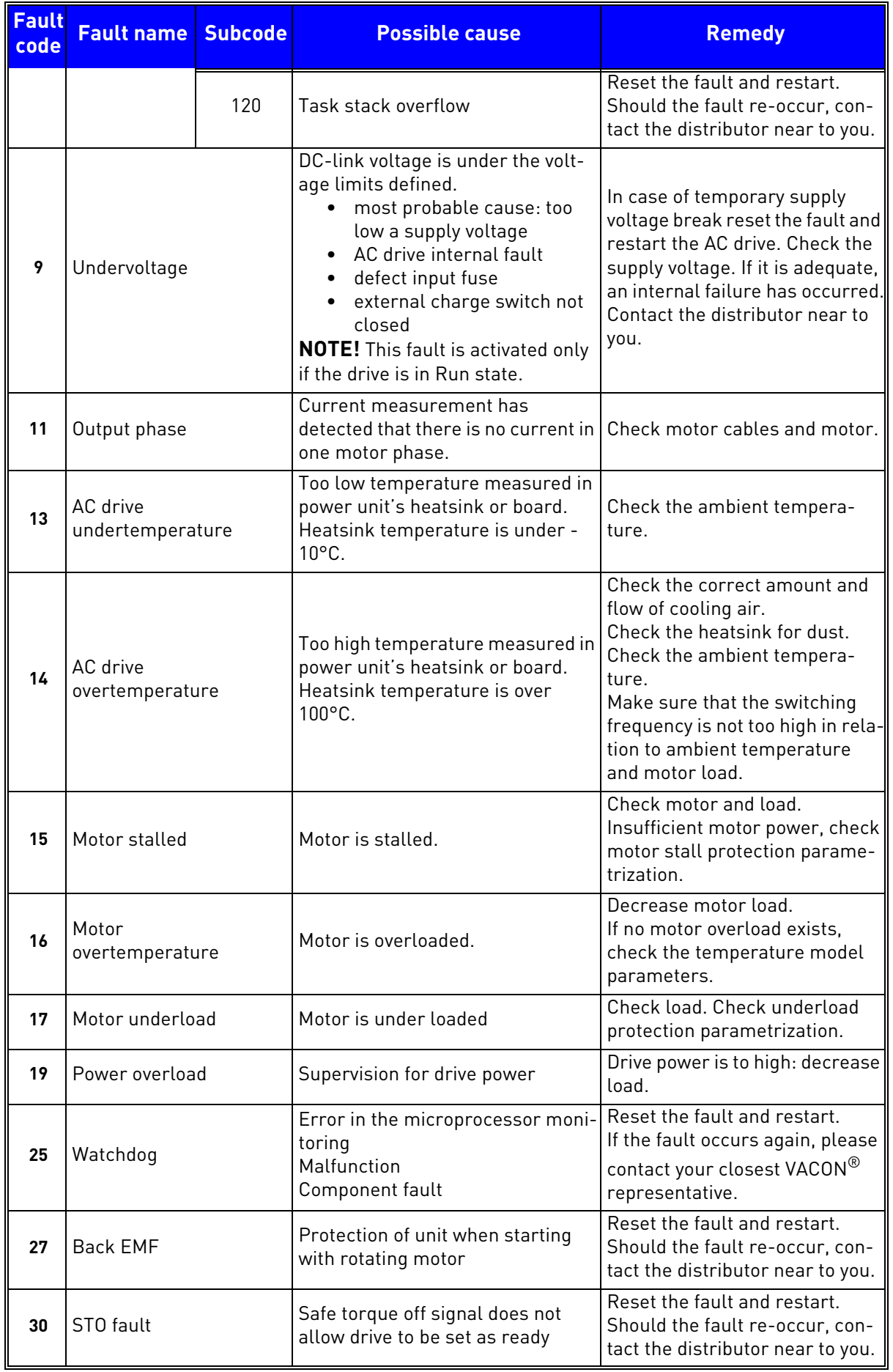

*Table 29. Fault codes and descriptions.*

| <b>Fault</b><br>code | <b>Fault name</b>                    | <b>Subcode</b>   | <b>Possible cause</b>                                                                                                    | <b>Remedy</b>                                                                                                    |
|----------------------|--------------------------------------|------------------|----------------------------------------------------------------------------------------------------|----------------------------------------------------------------------------------------------------|
| 35                   | Application<br>error                 | $\boldsymbol{0}$ | Firmware Interface version<br>between Application and Control<br>not matching                                                                                    | Load a compatible application.<br>Please contact your closest<br>VACON <sup>®</sup> representative.                                         |
|                      |                                      | 1                | Application software flash error                                                                                                    | <b>Reload Application</b>                                                                                                    |
|                      |                                      | $\overline{2}$   | Application header error                                                                                                    | Load a compatible application.<br>Please contact your closest<br>VACON <sup>®</sup> representative.                                         |
| 41                   | IGBT temp                            |                  | IGBT temperature (UnitTempera-<br>ture + I2T) too high                                                                                                    | Check loading.<br>Check motor size.<br>Make identification run.                                                                             |
| 50                   | 4 mA fault<br>(Analog input)         |                  | Selected signal range: 420 mA<br>(see Application Manual)<br>Current less than 4 mA<br>Signal line broken detached<br>The signal source is faulty                | Check the analog input's cur-<br>rent source and circuit.                                                                                   |
| 51                   | External fault                       |                  | Error message on digital input.<br>The digital input was programmed<br>as an input for external error mes-<br>sages. The input is active.                        | Check the programming and<br>check the device indicated by<br>the error message.<br>Check the cabling for the<br>respective device as well. |
| 52                   | <b>Keypad Communication</b><br>fault |                  | The connection between the con-<br>trol keypad and the frequency con-<br>verter is broken.                                                                       | Check keypad connection and<br>keypad cable.                                                                                                |
| 53                   | Fieldbus communication<br>fault      |                  | The data connection between the<br>fieldbus master and fieldbus board<br>is broken                                                                               | Check installation and fieldbus<br>master.                                                                                                  |
| 54                   | Fieldbus Interface error             |                  | Defective option board or slot                                                                                                    | Check board and slot.                                                                                                    |
| 55                   | Wrong run command                    |                  | Wrong run alarm and stop com-<br>mand                                                                                                    | Run forward and backward are<br>activated at the same time                                                                                  |
| 56                   | lemperature                          |                  | Temperature fault                                                                                                    | Board OPTBH is installed and<br>measured temperature is above<br>(or below) the limit                                                       |
| 57                   | Identification                       |                  | Identification alarm                                                                                                    | Motor identification has not<br>been successfully completed                                                                                 |
| 58                   | <b>Feedback Supervision</b><br>Min   |                  | The variation between setpoint and<br>feedback is lower than min value<br>P12.16 for the time P12.17                                                             | Check settings and parameters<br>of this protection.                                                                                        |
| 59                   | <b>Feedback Supervision</b><br>Max   |                  | The variation between setpoint and<br>feedback is higher than max value<br>P12.18 for the time P12.19                                                            | Check settings and parameters<br>of this protection.                                                                                        |
| 60                   | Low DC Power                         |                  | The drive has stopped due to insuf-<br>ficient power from solar panels.<br>The drive cannot start because DC<br>voltage is below the threshold level<br>P14.1.1. | Check settings.                                                                                                    |
| 61                   | <b>Restart Delay</b>                 |                  | The drive will start after the pro-<br>grammed delay.                                                                                                    |                                                                                                    |

*Table 29. Fault codes and descriptions.*

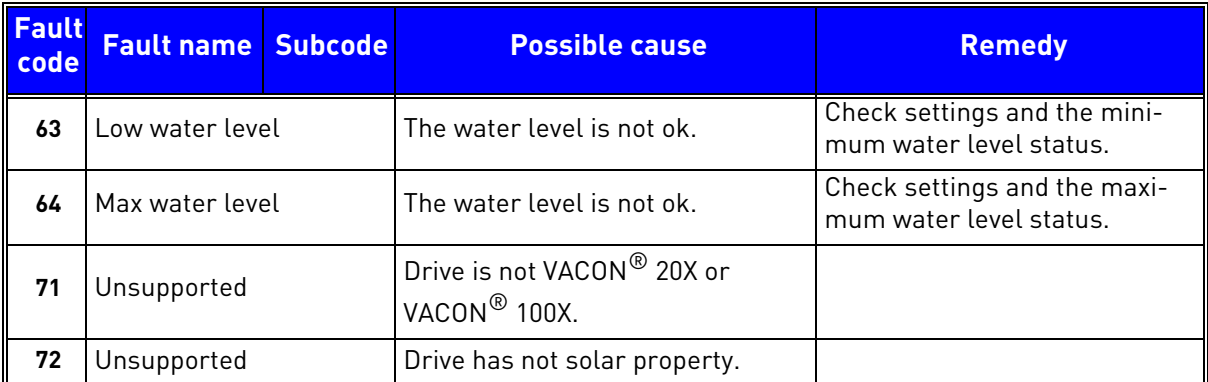

*Table 29. Fault codes and descriptions.*

# VAGON®

www.danfoss.com

Document ID:

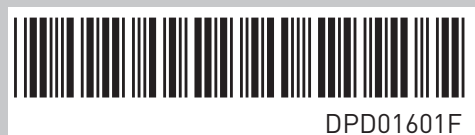

Vacon Ltd Member of the Danfoss Group Runsorintie 7 65380 Vaasa

Finland

Rev. F